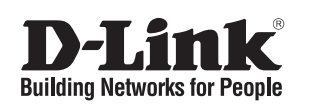

# **Quick Installation Guide**

This document will guide you through the basic installation process for your new D-Link Unmanaged Switch.

### **DGS-1008MP**

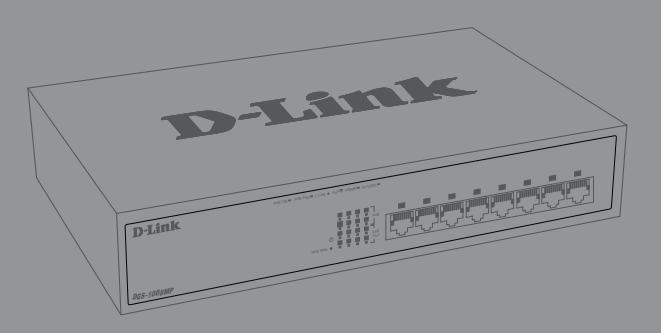

Quick Installation Guide Краткое руководство по установке Короткий посібник зі встановлення Guía de Instalación Rápida Guia de Instalação Rápida 快速安裝指南 Petunjuk Pemasangan Cepat クイックインストールガイド

> Documentation is also available on the D-Link website

 $\frac{1}{\sqrt{2}}$  $\frac{1}{\sqrt{1-\frac{1}{2}}}$ 

 $\frac{1}{\sqrt{2\pi}}$  $\mathbb{R}$   $\sqrt{1}$ 

# **Before You Begin**

This Quick Installation Guide gives you step-bystep instructions for setting up your DGS-1008MP 8-port Gigabit PoE Desktop Switch. The model you have purchased may appear slightly different from the one shown in the illustrations. For more detailed information about the switch and technical specifications, please refer to the User Manual.

# **Package Contents**

This DGS-1008MP package should include the following items:

- 1 x DGS-1008MP
- 1 x Power cord
- 1 x Power cord retainer
- 1 x Rack mount kit and rubber feet
- 1 x Quick Installation Guide

If any of the above items are damaged or missing, please contact your local D-Link reseller.

# **Hardware Overview**

### **LED Indicators**

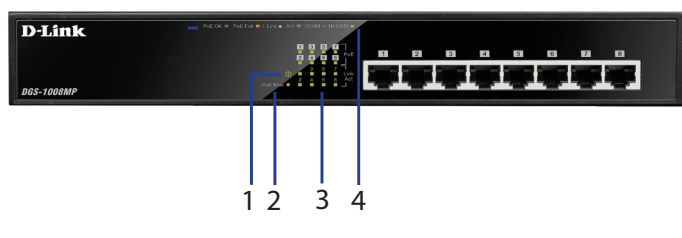

**Figure 1: Front panel LEDs**

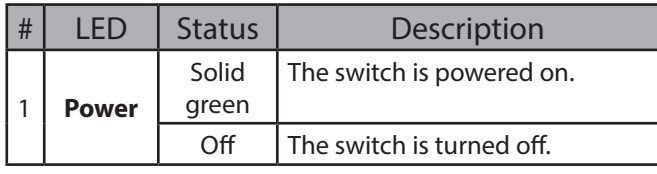

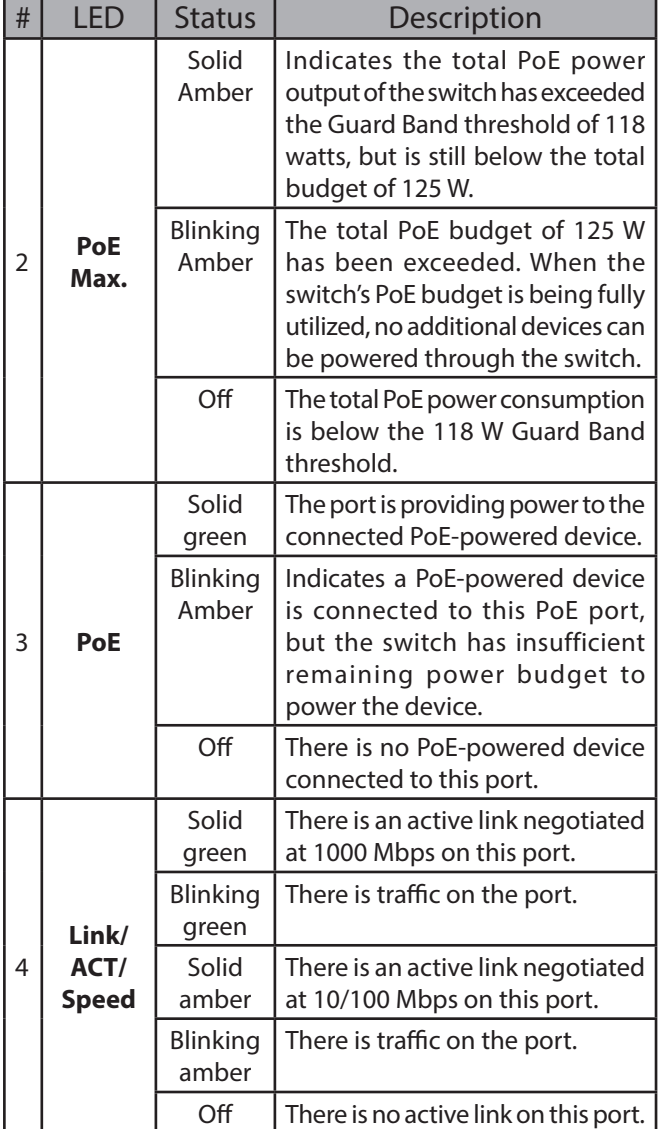

**Table 1: LED overview**

# **Front Panel Connectors**

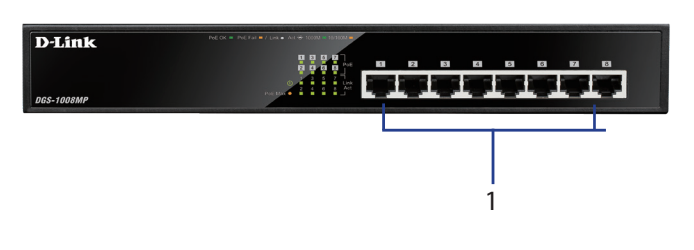

### **Figure 2: Front panel connectors**

| # | Interface          | Description                                                                                             |
|---|--------------------|----------------------------------------------------------------------------------------------------|
|   | <b>Ports 1 - 8</b> | 10/100/1000 Mbps PoE-capable<br>ports, used for connecting Ethernet<br>devices and PoE-powered devices. |

**Table 2: Front connector description**

### **Rear Panel Connectors**

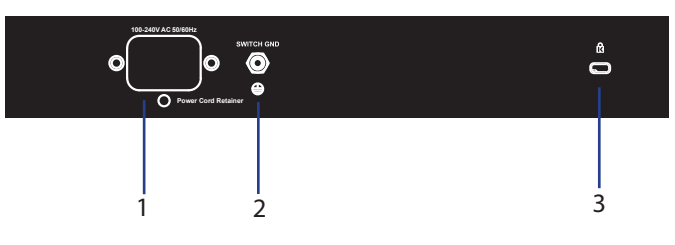

### **Figure 3: Rear panel connectors**

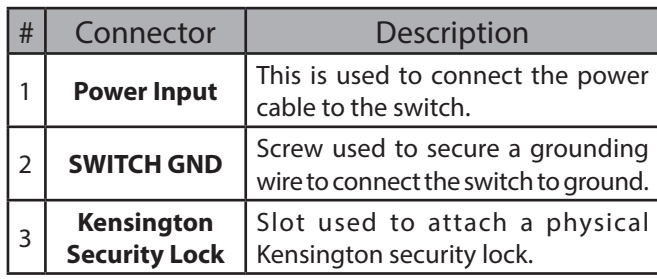

**Table 3: Rear connector description**

# **Hardware Installation**

### **Installation Precautions**

For safe switch installation and operation, it is recommended to:

- Visually inspect the power connector and make sure that it is fully secured to the power cord.
- Make sure that there is proper heat dissipation and adequate ventilation around the switch.
- Install the switch in a site free from strong electromagnetic sources, vibration, dust, and direct sunlight.
- Not place heavy objects on the switch.

### **Grounding the Switch**

The following steps explain the procedure for connecting the switch to a protective ground:

- 1. Verify that the system is powered off.
- 2. Remove the ground screw and place the #8 terminal lug ring at one end of the ground cable on top of the ground screw opening.
- 3. Insert the ground screw back into the ground screw opening.
- 4. Using a screwdriver, tighten the ground screw to secure the ground cable to the switch.
- 5. Attach the terminal lug ring at the other end of the grounding cable to an appropriate grounding source.

6. Verify that the connections from the ground connector on the switch to the grounding source are securely attached.

# **Attaching the Rubber Pads**

The DGS-1008MP comes with a strip with 4 adhesive rubber pads to place on the bottom of the device to prevent the switch from damaging the surface it is placed on. To attach the rubber pads, simply remove the rubber pads from the adhesive strip and stick one pad on each corner on the bottom panel of the switch.

### **Rack Mount Installation**

The switch can be mounted in an EIA standard size 19-inch rack, which can be placed in a wiring closet with other equipment.

- 1. Attach the L-shaped mounting brackets to the sides of the switch and secure them with screws provided.
- 2. Mount the switch in the rack using a screwdriver and the supplied rack-mounting screws

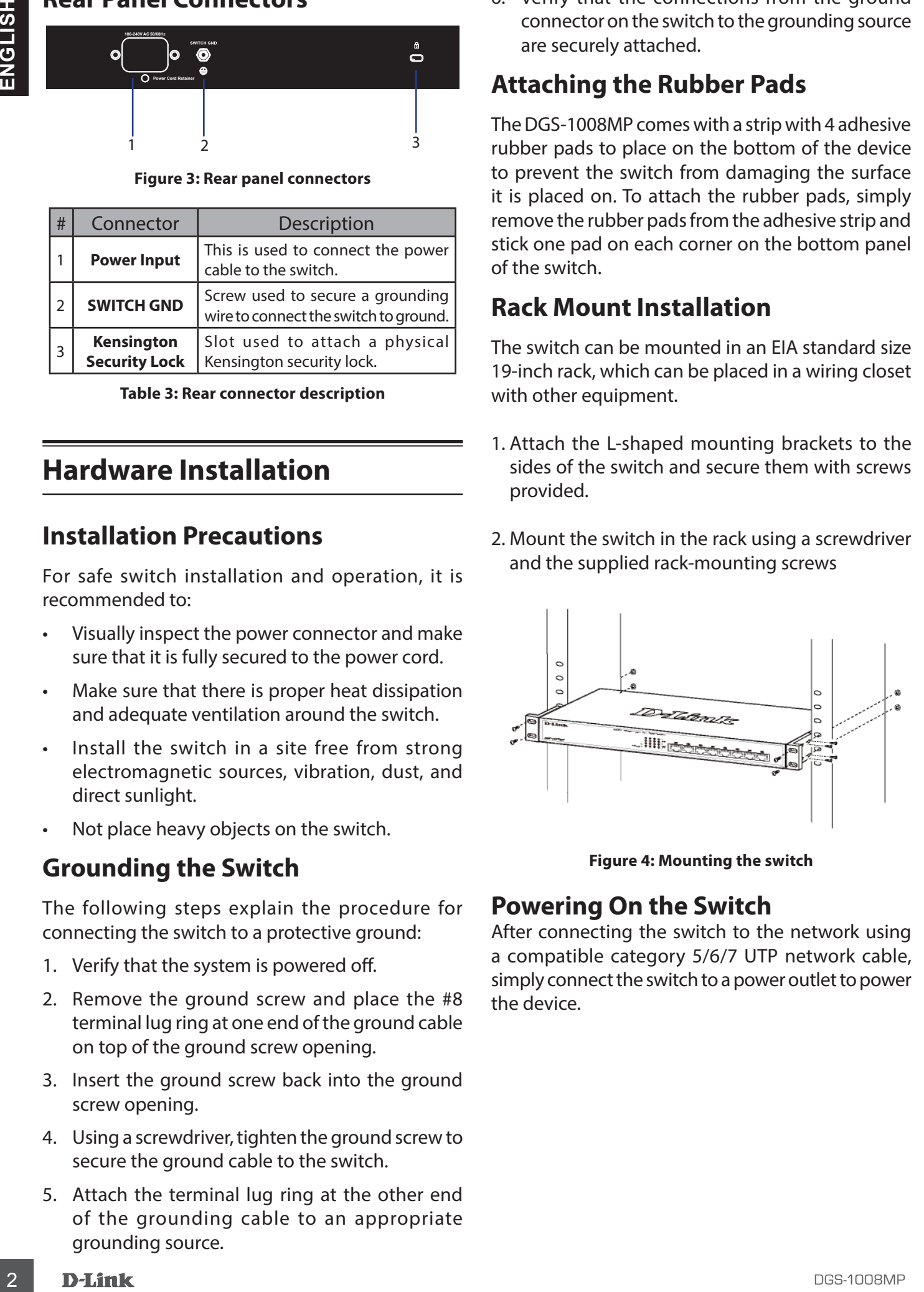

**Figure 4: Mounting the switch**

### **Powering On the Switch**

After connecting the switch to the network using a compatible category 5/6/7 UTP network cable, simply connect the switch to a power outlet to power the device.

# **Attaching the Power Cord Retainer**

To prevent the power from accidently being disconnected, it is recommend to install the included power cord retainer.

1. With the smooth side facing up, insert the tie into the opening below the power socket.

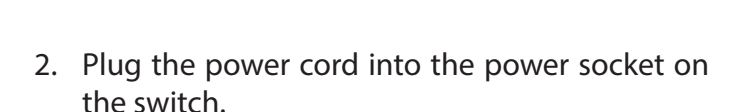

**Figure 7**

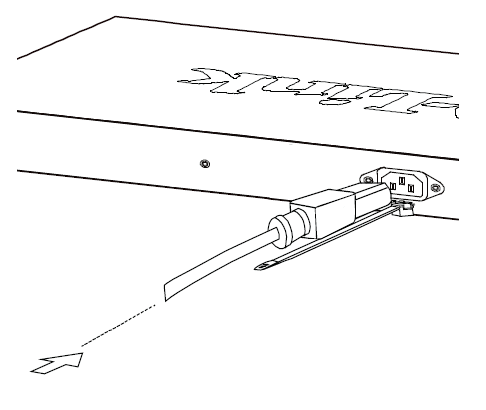

**Figure 8**

3. Slide the retainer through the tie until it has reached the end of the power cord.

**Figure 9**

4. Wrap the tie of the retainer strip around the power cord and back into the retainer to lock it. Fasten the tie until the power cord is secured.

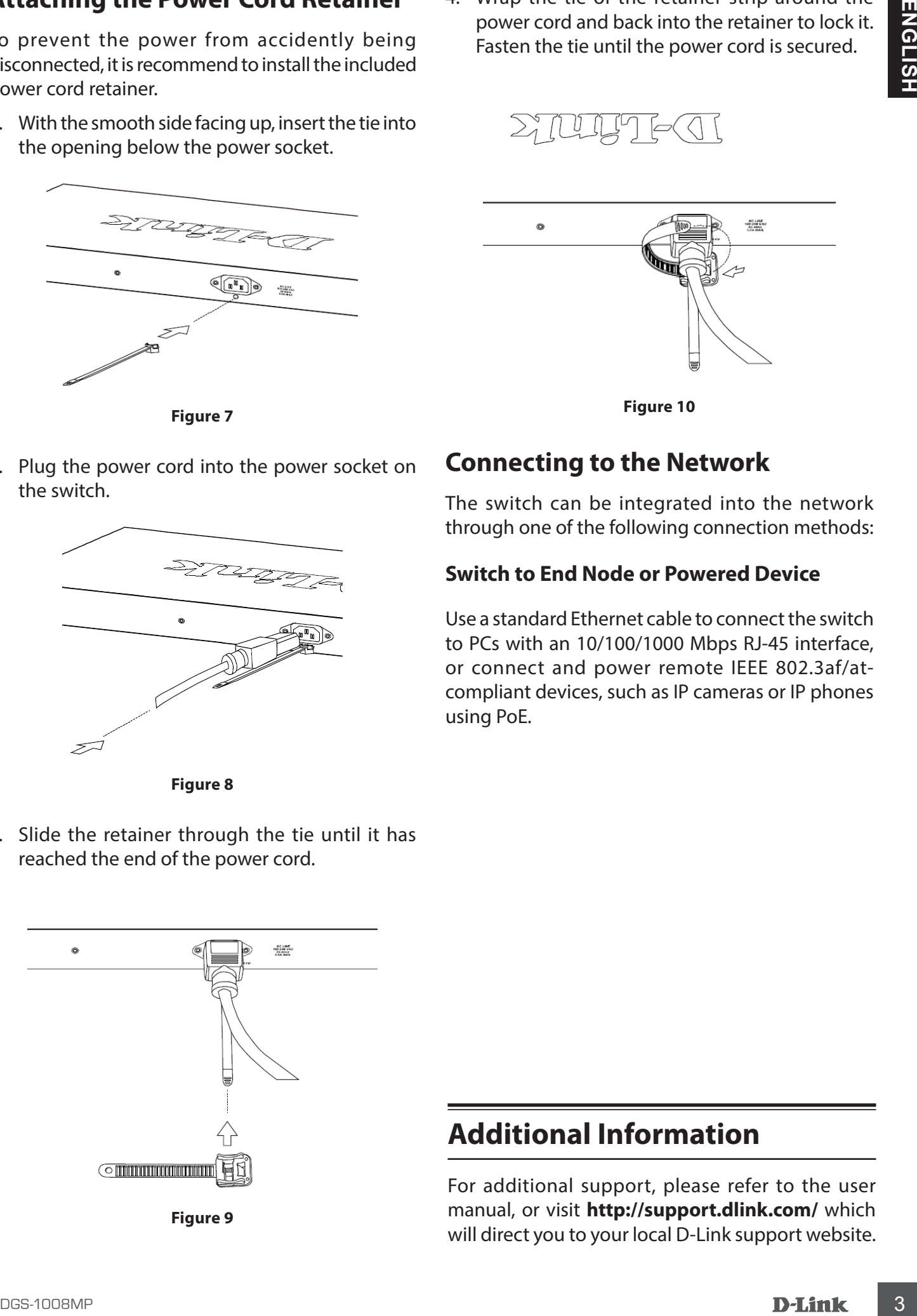

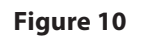

# **Connecting to the Network**

The switch can be integrated into the network through one of the following connection methods:

### **Switch to End Node or Powered Device**

Use a standard Ethernet cable to connect the switch to PCs with an 10/100/1000 Mbps RJ-45 interface, or connect and power remote IEEE 802.3af/atcompliant devices, such as IP cameras or IP phones using PoE.

# **Additional Information**

For additional support, please refer to the user manual, or visit **http://support.dlink.com/** which will direct you to your local D-Link support website.

# **Перед началом работы**

Данное руководство содержит инструкции по установке неуправляемого коммутатора DGS-1008MP. Помните, что приобретенная Вами модель может незначительно отличаться от изображенной в руководстве.

### **Комплект поставки**

Комплект поставки DGS-1008MP должен содержать следующие компоненты:

- Неуправляемый коммутатор с 8 портами 10/100/1000Base-T с поддержкой РоЕ 802.3af/802.3at (30 Вт, PoE-бюджет 125 Вт) DGS-1008MP
- Кабель питания
- Фиксатор для кабеля питания
- Комплект для установки в стойку
- Резиновые ножки
- Краткое руководство по установке

Если что-либо отсутствует или есть повреждения, обратитесь к Вашему поставщику.

### **Обзор аппаратной части**

### **Индикаторы**

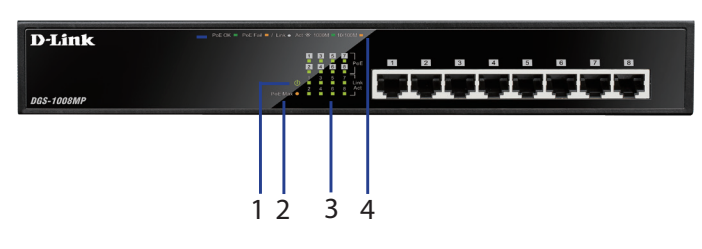

**Рисунок 1: Индикаторы передней панели**

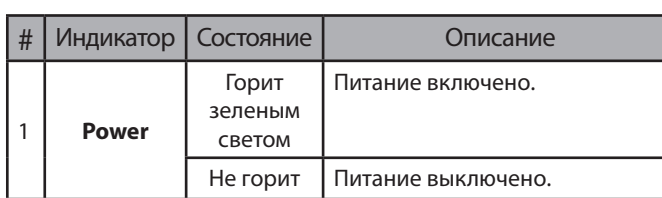

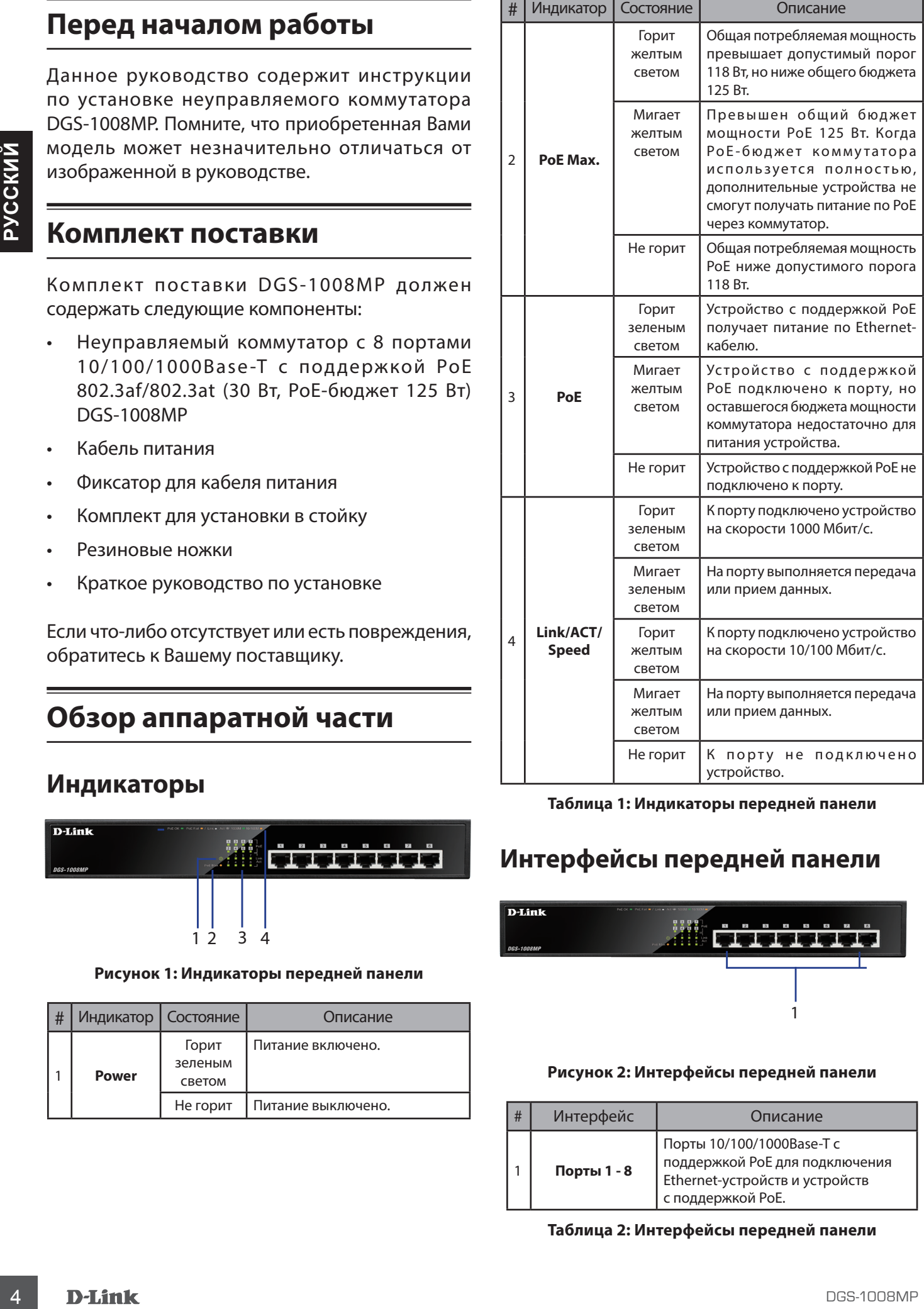

### **Таблица 1: Индикаторы передней панели**

### **Интерфейсы передней панели**

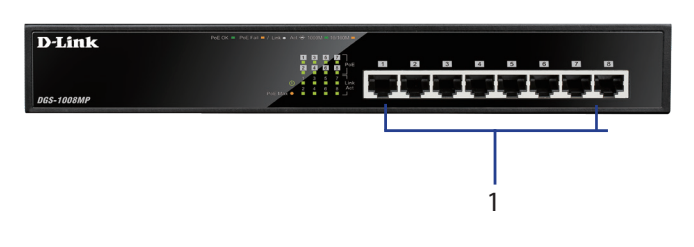

### **Рисунок 2: Интерфейсы передней панели**

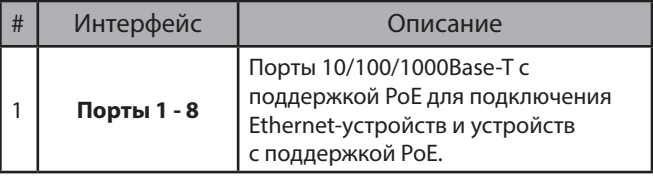

**Таблица 2: Интерфейсы передней панели**

### **Компоненты задней панели**

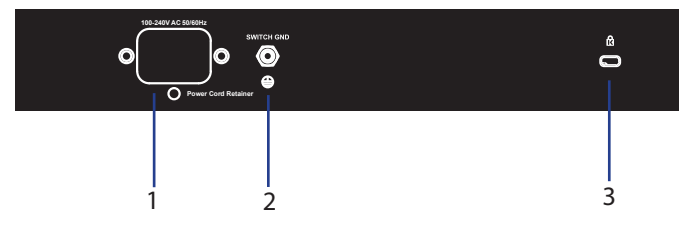

**Рисунок 3: Компоненты задней панели**

| # | Компонент                                   | Описание                                                                                    |
|---|---------------------------------------------|---------------------------------------------------------------------------------------------|
|   | Разъем питания                              | Разъем предназначен для<br>подключения кабеля питания.                                      |
|   | <b>SWITCH GND</b>                           | Винт заземления предназначен для<br>крепления клеммы заземляющего<br>провода к коммутатору. |
| 3 | Слот для<br><b>Кенсингтонского</b><br>замка | Слот предназначен для установки<br>кенсингтонского замка.                                   |

**Таблица 3: Компоненты задней панели**

### **Установка коммутатора**

### **Меры предосторожности**

Для безопасной установки и эксплуатации коммутатора рекомендуется следующее:

- Осмотрите кабель питания и убедитесь в безопасности его подключения к соответствующему разъему на задней панели коммутатора.
- Убедитесь в наличии пространства для тепловыделения и вентиляции вокруг коммутатора.
- Установите коммутатор в месте, защищенном от воздействия сильных электромагнитных полей, вибрации, пыли и прямых солнечных лучей.
- Не размещайте тяжелые предметы на поверхности коммутатора.

### **Заземление коммутатора**

Коммутатор можно заземлить, выполнив следующие шаги:

- 1. Убедитесь, что питание коммутатора выключено.
- 2. Прикрутите клемму заземляющего провода винтом заземления к коммутатору.
- 3. Прикрепите клемму на противоположной стороне провода заземления к заземлителю.
- 4. Проверьте надежность существующих соединений.

### **Крепление резиновых ножек**

В комплект поставки DGS-1008MP входят 4 резиновые ножки, которые помогают защитить корпус коммутатора и поверхность, на которую он устанавливается, от царапин. Снимите липкую ленту с резиновых ножек и прикрепите их к нижней панели коммутатора, расположив их по углам.

### **Установка коммутатора в стойку**

Коммутатор может быть установлен в 19-дюймовую стойку EIA, которая, как правило, размещается в серверной комнате вместе с другим оборудованием.

- 1. Прикрепите к боковым панелям коммутатора входящие в комплект поставки кронштейны и зафиксируйте их с помощью входящих в комплект поставки винтов.
- 2. Установите коммутатор в стойку и закрепите его с помощью винтов, входящих в комплект поставки стойки.

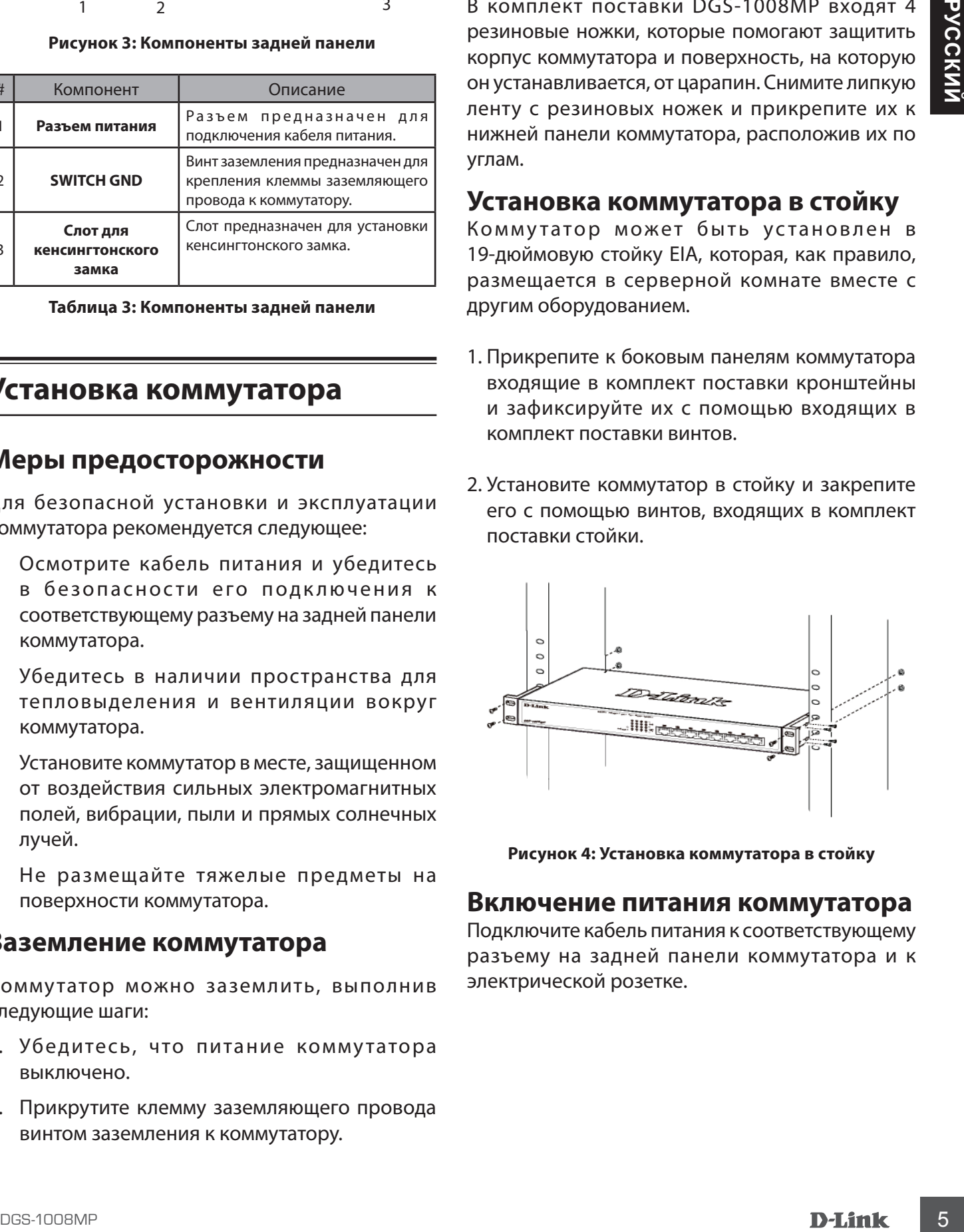

**Рисунок 4: Установка коммутатора в стойку**

### **Включение питания коммутатора**

Подключите кабель питания к соответствующему разъему на задней панели коммутатора и к электрической розетке.

### **Включение питания коммутатора**

Подключите кабель питания к соответствующему разъему на задней панели коммутатора и к электрической розетке.

### **Установка фиксатора для кабеля питания**

Для предотвращения случайного отключения кабеля питания рекомендуется установить фиксатор, входящий в комплект поставки.

1. Установите стяжку замком вниз в отверстие, расположенное под разъемом питания.

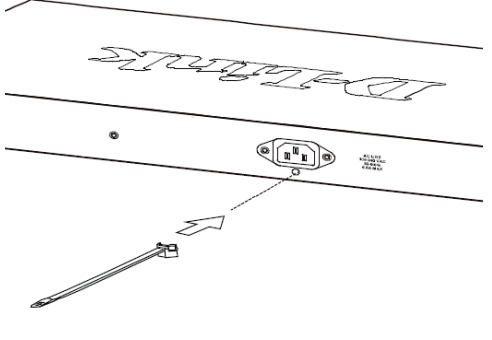

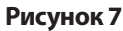

2. Подключите кабель питания к коммутатору.

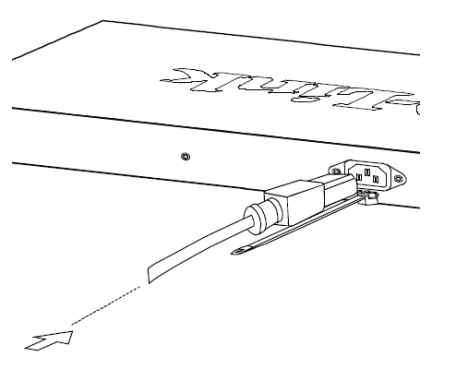

**Рисунок 8**

4. Оберните ленту зажима вокруг кабеля питания и вставьте ее в фиксирующий замок. Затяните ленту зажима для надежной фиксации кабеля питания.

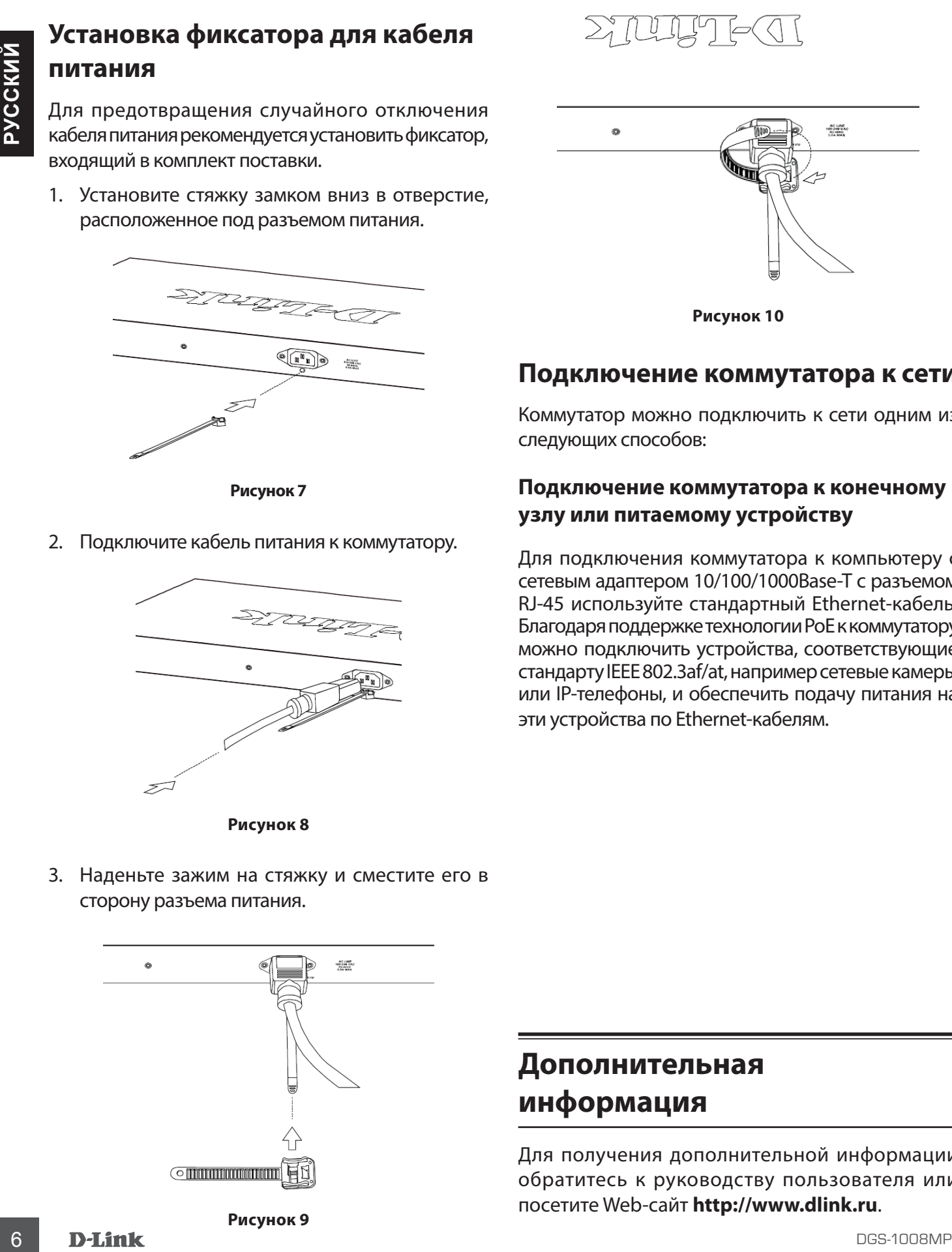

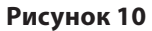

### **Подключение коммутатора к сети**

Коммутатор можно подключить к сети одним из следующих способов:

### **Подключение коммутатора к конечному узлу или питаемому устройству**

Для подключения коммутатора к компьютеру с сетевым адаптером 10/100/1000Base-T с разъемом RJ-45 используйте стандартный Ethernet-кабель. Благодаря поддержке технологии PoE к коммутатору можно подключить устройства, соответствующие стандарту IEEE 802.3af/at, например сетевые камеры или IP-телефоны, и обеспечить подачу питания на эти устройства по Ethernet-кабелям.

3. Наденьте зажим на стяжку и сместите его в сторону разъема питания.

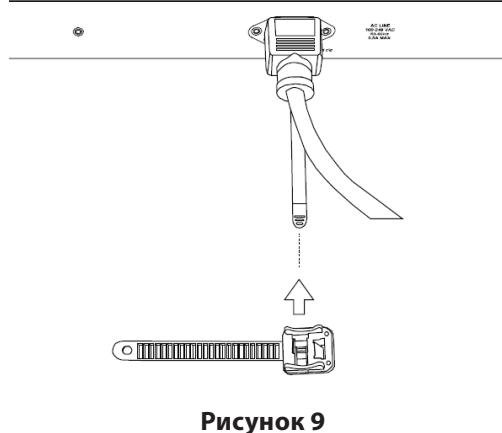

# **Дополнительная информация**

Для получения дополнительной информации обратитесь к руководству пользователя или посетите Web-сайт **http://www.dlink.ru**.

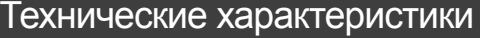

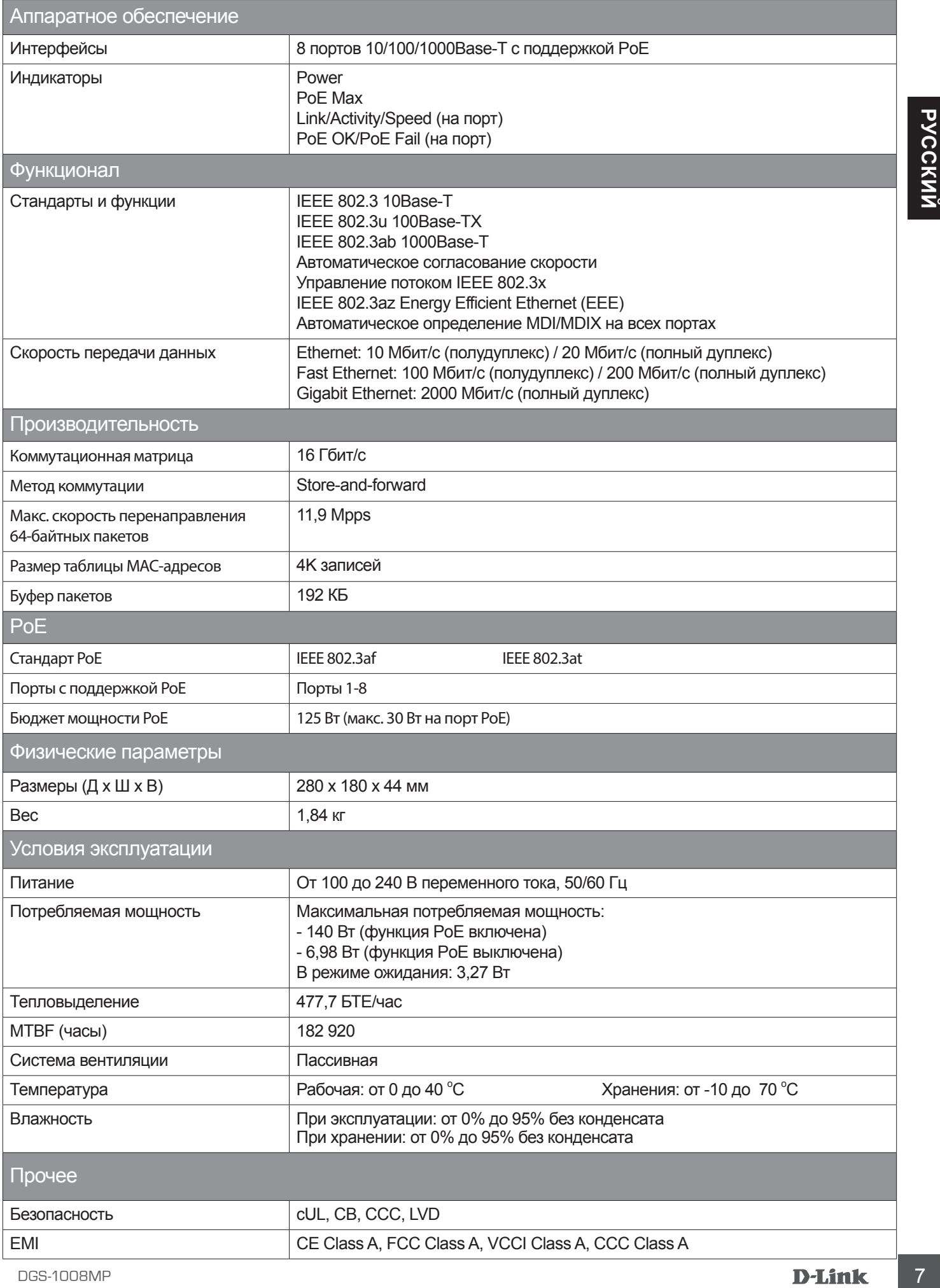

# **Правила и условия безопасной эксплуатации**

Херомство преавлениемо для экспоруатцый в суром, ностоя, на выпыванием и провестивной и изместов, в стороне от мошных<br>
В обромствователь не песельно применение с корманией важностьсь, в стороне от мошных<br>
Устройства долж Внимательно прочитайте данный раздел перед установкой и подключением устройства. Убедитесь, что устройство и кабели не имеют механических повреждений. Устройство должно быть использовано только по назначению, в соответствии с руководством по установке. Устройство предназначено для эксплуатации в сухом, чистом, не запыленном и хорошо проветриваемом помещении с нормальной влажностью, в стороне от мощных источников тепла. Не используйте его на улице и в местах с повышенной влажностью. Не размещайте на устройстве посторонние предметы. Вентиляционные отверстия устройства должны быть открыты. Температура окружающей среды в непосредственной близости от устройства и внутри его корпуса должна быть в пределах от 0 до +40 °C. Электропитание должно соответствовать параметрам электропитания, указанным в технических характеристиках устройства. Не вскрывайте корпус устройства! Перед очисткой устройства от загрязнений и пыли отключите питание устройства. Удаляйте пыль с помощью влажной салфетки. Не используйте жидкие/аэрозольные очистители или магнитные/статические устройства для очистки. Избегайте попадания влаги в устройство. Устройство должно быть заземлено, если это предусмотрено конструкцией корпуса или вилки на кабеле питания.

Срок службы устройства - 2 года.

Гарантийный период исчисляется c момента приобретения устройства у официального дилера на территории России и стран СНГ и составляет один год. Вне зависимости от даты продажи гарантийный срок не может превышать 2 года с даты производства изделия, которая определяется по 6 (год) и 7 (месяц) цифрам серийного номера, указанного на наклейке с техническими данными. Год: 9 - 2009, A - 2010, B - 2011, С - 2012, D - 2013, E - 2014, F -2015, G - 2016, H - 2017, I - 2018. Месяц: 1 - январь, 2 - февраль, ..., 9 - сентябрь, A - октябрь, B - ноябрь, С - декабрь.

# ТЕХНИЧЕСКАЯ ПОДДЕРЖКА

Обновления программного обеспечения и документация доступны на Интернет-сайте D-Link. D-Link предоставляет бесплатную поддержку для клиентов в течение гарантийного срока. Клиенты могут обратиться в группу технической поддержки D-Link по телефону или через Интернет.

Sexuelescan magneposa acoustane was plus from prior present entropy of the magnetic property of the magnetic stress of the content of the content of the content of the content of the content of the content of the content Техническая поддержка компании D-Link работает в круглосуточном режиме ежедневно, кроме официальных праздничных дней. Звонок бесплатный по всей России.

**Техническая поддержка D-Link:** 8-800-700-5465

### **Техническая поддержка через Интернет:**

http://www.dlink.ru e-mail: support@dlink.ru

### **Изготовитель:**

Д-Линк Корпорейшн, 114, Тайвань, Тайпей, Нэйху Дистрикт, Шинху 3-Роуд, № 289

### **Уполномоченный представитель, импортер:**

ООО "Д-Линк Трейд" 390043, г. Рязань, пр. Шабулина, д.16 Тел.: +7 (4912) 503-505

### ОФИСЫ

Россия Москва, Графский переулок, 14 Тел. : +7 (495) 744-00-99 E-mail: mail@dlink.ru

Україна Київ, вул. Межигірська, 87-А Тел.: +38 (044) 545-64-40 E-mail: ua@dlink.ua

**Moldova** Chisinau; str.C.Negruzzi-8 Tel: +373 (22) 80-81-07 E-mail:info@dlink.md

Беларусь Мінск, пр-т Незалежнасці, 169 Тэл.: +375 (17) 218-13-65 E-mail: support@dlink.by

Қазақстан Алматы, Құрманғазы к-cі,143 үй Тел.: +7 (727) 378-55-90 E-mail: almaty@dlink.ru

Հայաստան Երևան, Դավթաշեն 3-րդ թաղամաս, 23/5 Հեռ.՝ +374 (10) 39-86-67 Էլ. փոստ՝ info@dlink.am

Latvija Rīga, Lielirbes iela 27 Tel.: +371 (6) 761-87-03 E-mail: info@dlink.lv

Lietuva Vilnius, Žirmūnų 139-303 Tel.: +370 (5) 236-36-29 E-mail: info@dlink.lt

Eesti E-mail: info@dlink.ee

**Türkiye** Uphill Towers Residence A/99 Ataşehir /ISTANBUL Tel: +90 (216) 492-99-99 Email: info.tr@dlink.com.tr

**ישראל** רח' המגשימים 20 קרית מטלון פתח תקווה 072-2575555 support@dlink.co.il

# **Перед початком роботи**

Даний посібник містить інструкції з встановлення некерованого комутатора DGS-1008MP. Придбана Вами модель може незначно відрізнятися від зображення в керівництві.

### **Комплект постачання**

Комплект постачання DGS-1008MP повинен містити наступні компоненти:

- Некерований комутатор з 8 портами 10/100/1000Base -T з підтримкою PoE 802.3af/802.3at (30 Вт, PoE-бюджет 125 Вт) DGS-1008MP
- Кабель живлення
- Фіксатор для кабелю живлення
- Комплект для монтажу в стійку
- Гумові ніжки
- Короткий посібник зі встановлення

Якщо що-небудь відсутня або є пошкодження, зверніться до Вашого постачальника.

### **Огляд апаратної частини**

### **Індикатори**

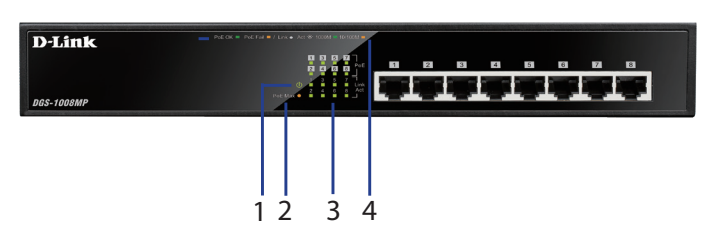

### **Малюнок 1: Індикатори передньої панелі**

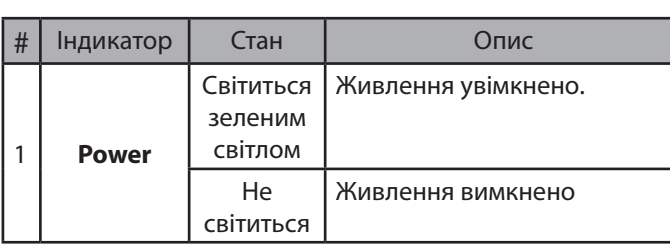

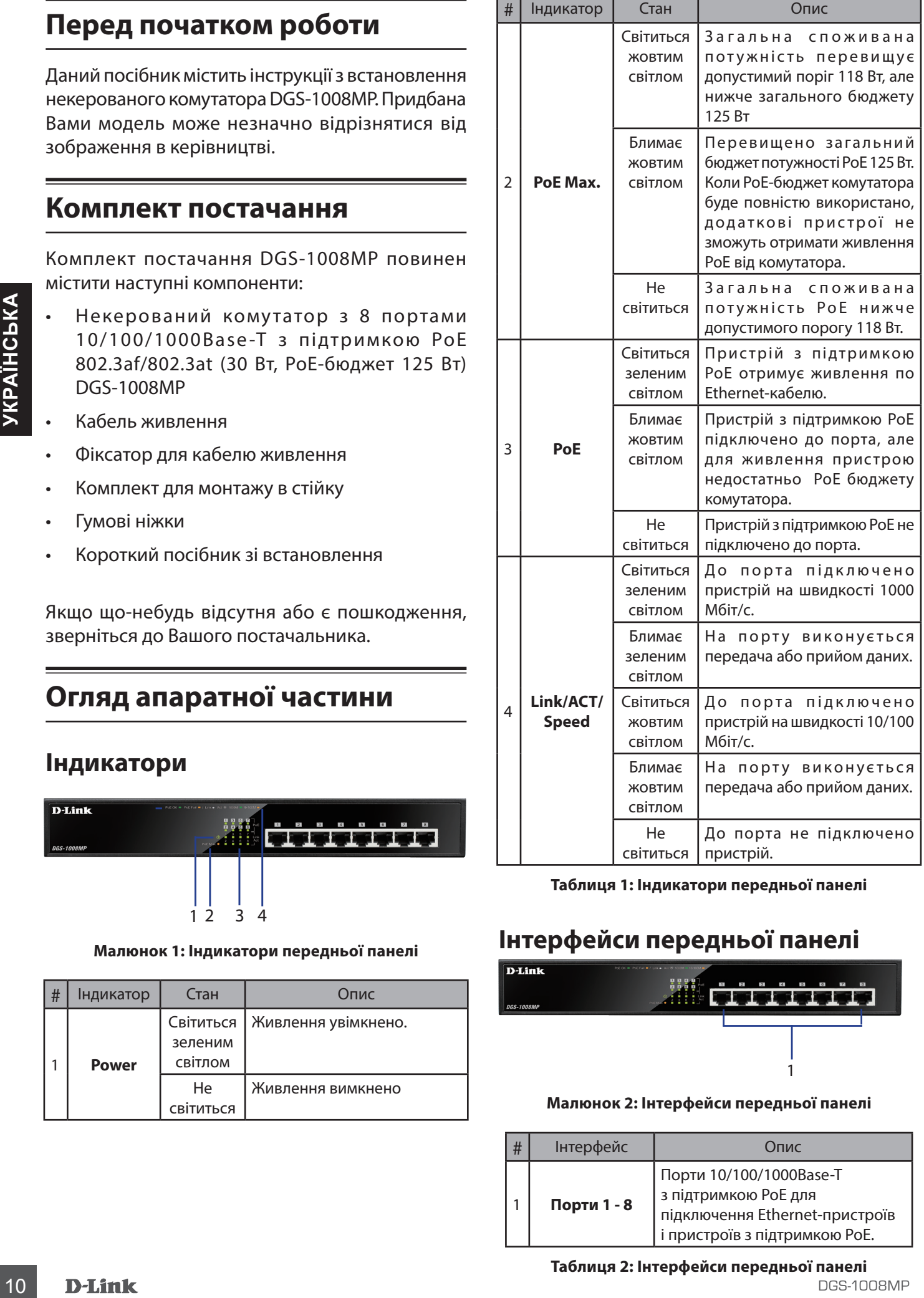

**Таблиця 1: Індикатори передньої панелі**

# **Інтерфейси передньої панелі**

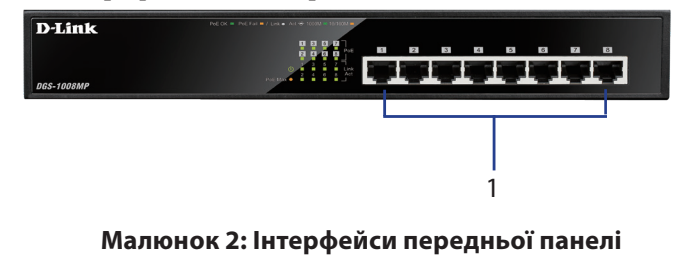

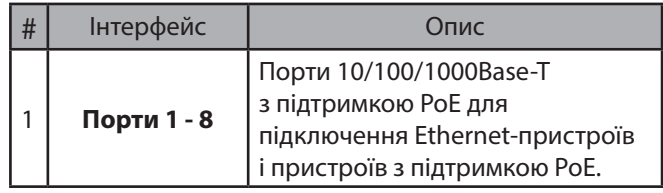

**Таблиця 2: Інтерфейси передньої панелі**

### **Компоненти задньої панелі**

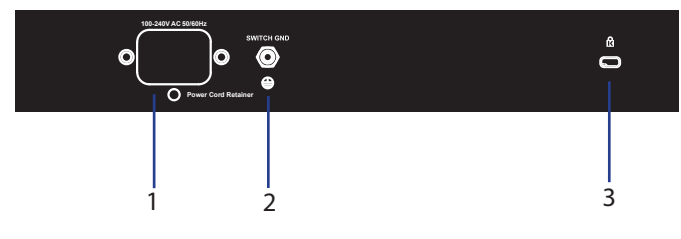

### **Малюнок 3: Компоненти задньої панелі**

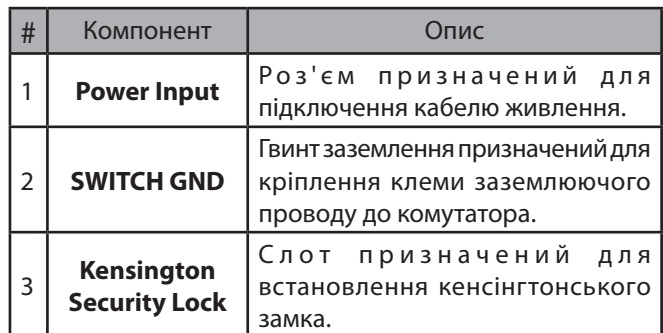

**Таблиця 3: Компоненти задньої панелі**

### **Встановлення комутатора**

### **Запобіжні заходи**

Для безпечного встановлення та експлуатації комутатора рекомендується наступне:

- Огляньте кабель живлення та переконайтесь в безпеці його підключення до відповідного роз'єму на задній панелі комутатора.
- Переконайтесь в наявності простору для тепловиділення та вентиляції навколо комутатора.
- Встановіть комутатор в місці, захищеному від впливу сильних електромагнітних полів, вібрації, пилу та прямих сонячних променів.
- Не ставте важкі предмети на поверхні комутатора.

### **Заземлення комутатора**

Комутатор можна заземлити, виконавши наступні кроки:

- 1. Переконайтесь, що живлення комутатора вимкнено.
- 2. Прикрутіть клему заземлюючого проводу гвинтом заземлення до комутатора.
- 3. Прикріпіть клему на протилежному боці проводу заземлення до заземлювача.
- 4. Перевірте надійність існуючих з'єднань.

### **Кріплення гумових ніжок**

До комплект постачання DGS-1008MP входять 4 гумові ніжки, котрі допомагають захистити корпус комутатора і поверхню, на яку він встановлюється, від подряпин. Зніміть липку стрічку з гумових ніжок і прикріпіть їх до нижньої панелі комутатора, розташувавши їх по кутах.

### **Встановлення комутатора в стійку**

Комутатор може бути встановлений в 19-дюймову стійку EIA, яка, як правило, розміщена в серверній кімнаті разом з іншим обладнанням.

- 1. Прикріпіть до бічних панелей комутатора кронштейни, що входять до комплекту постачання та зафіксуйте їх за допомогою гвинтів, котрі входять до комплекту постачання.
- 2. Встановіть комутатор в стійку і закріпіть його за допомогою гвинтів, що входять до комплекту постачання стійки.

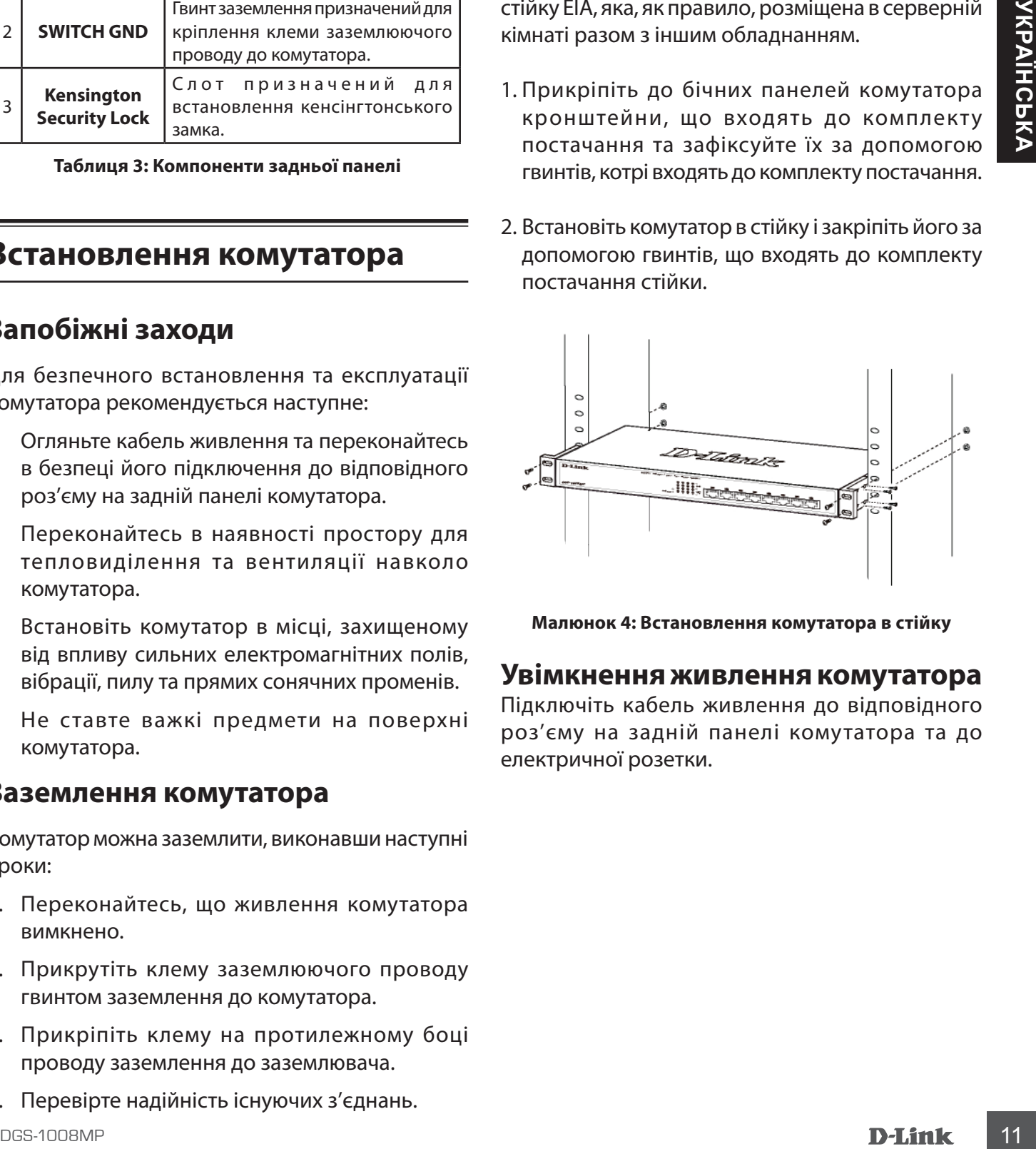

**Малюнок 4: Встановлення комутатора в стійку**

### **Увімкнення живлення комутатора**

Підключіть кабель живлення до відповідного роз'єму на задній панелі комутатора та до електричної розетки.

# **Увімкнення живлення**

### **комутатора**

Підключіть кабель живлення до відповідного роз'єму на задній панелі комутатора та до електричної розетки.

# **Встановлення фіксатора для кабелю живлення**

Для запобігання випадкового відключення кабелю живлення рекомендується встановити фіксатор, що входить в комплект постачання.

1. Встановіть стяжку замком вниз в отвір, розташований під роз'ємом живлення.

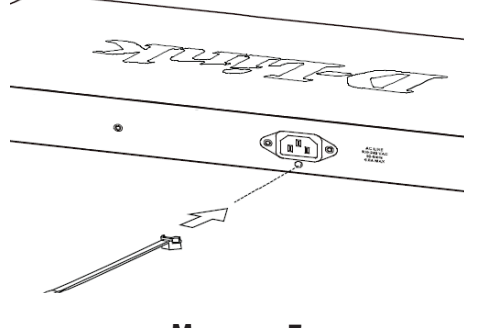

- **Малюнок 7**
- 2. Підключіть кабель живлення до комутатора.

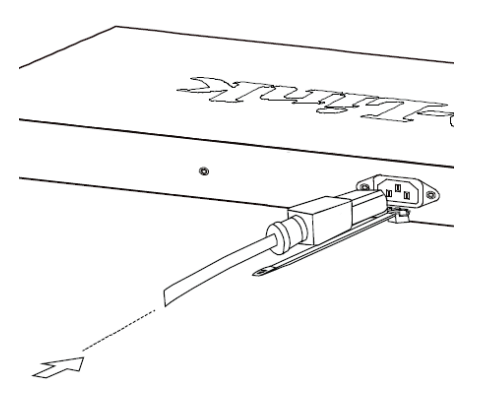

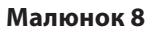

3. Одягніть затискач на стяжку і перемістіть його в сторону роз'єму живлення.

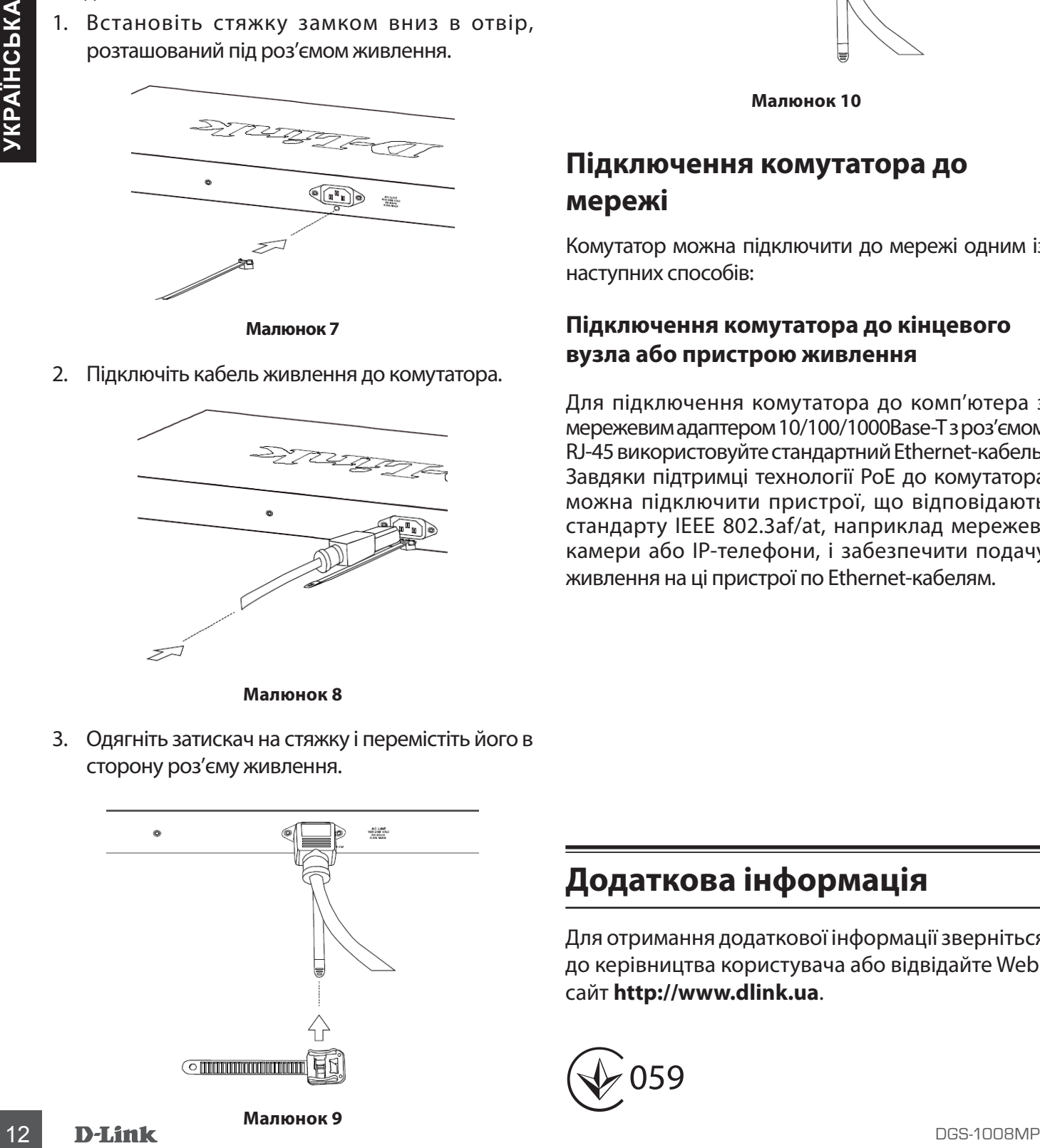

4. Оберніть стрічку затискача навколо кабелю живлення і вставте її в фіксуючий замок. Затягніть стрічку затискача для надійної фіксації кабелю живлення.

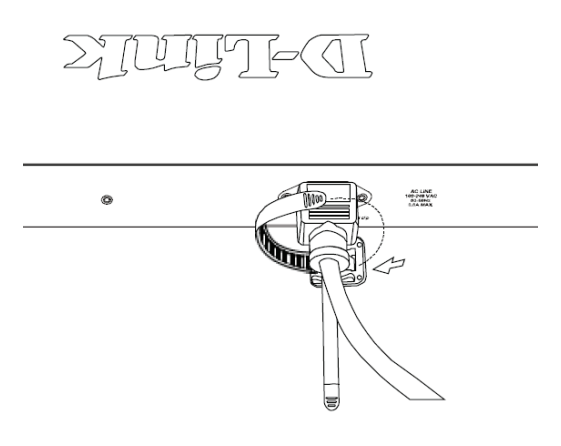

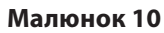

### **Підключення комутатора до мережі**

Комутатор можна підключити до мережі одним із наступних способів:

### **Підключення комутатора до кінцевого вузла або пристрою живлення**

Для підключення комутатора до комп'ютера з мережевим адаптером 10/100/1000Base-T з роз'ємом RJ-45 використовуйте стандартний Ethernet-кабель. Завдяки підтримці технології PoE до комутатора можна підключити пристрої, що відповідають стандарту IEEE 802.3af/at, наприклад мережеві камери або IP-телефони, і забезпечити подачу живлення на ці пристрої по Ethernet-кабелям.

# **Додаткова інформація**

Для отримання додаткової інформації зверніться до керівництва користувача або відвідайте Webсайт **http://www.dlink.ua**.

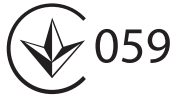

# **Antes de Comenzar**

Esta Guía de instalación rápida le brinda instrucciones paso a paso para configurar su Switch Gigabit PoE no Administrado de 8 puertos DGS-1008MP. El modelo que ha adquirido puede parecer ligeramente diferente del que se muestra en las ilustraciones. Para obtener información más detallada sobre el Switch, consulte el Manual de usuario.

# **Contenido del Empaque**

Este empaque de DGS-1008MP debe incluir los siguientes elementos:

- 1 x DGS-1008MP
- 1 x cable de alimentación
- 1 x retenedor del cable de alimentación
- 1 x kit de montaje en rack y soportes de goma
- 1 x Guía de instalación rápida

Si alguno de los elementos anteriores está dañado o no se encuentra, contáctese con su distribuidor local de D-Link.

# **Descripción de Hardware**

### **Indicadores LED**

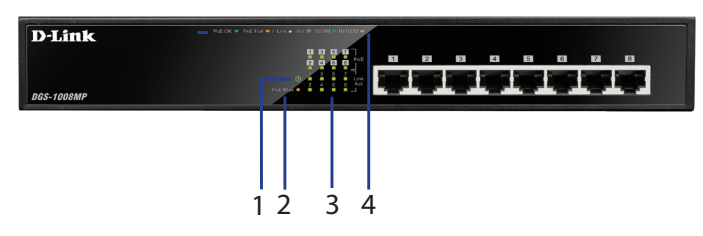

Figura 1: LEDs Panel Frontal

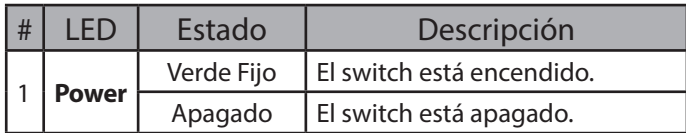

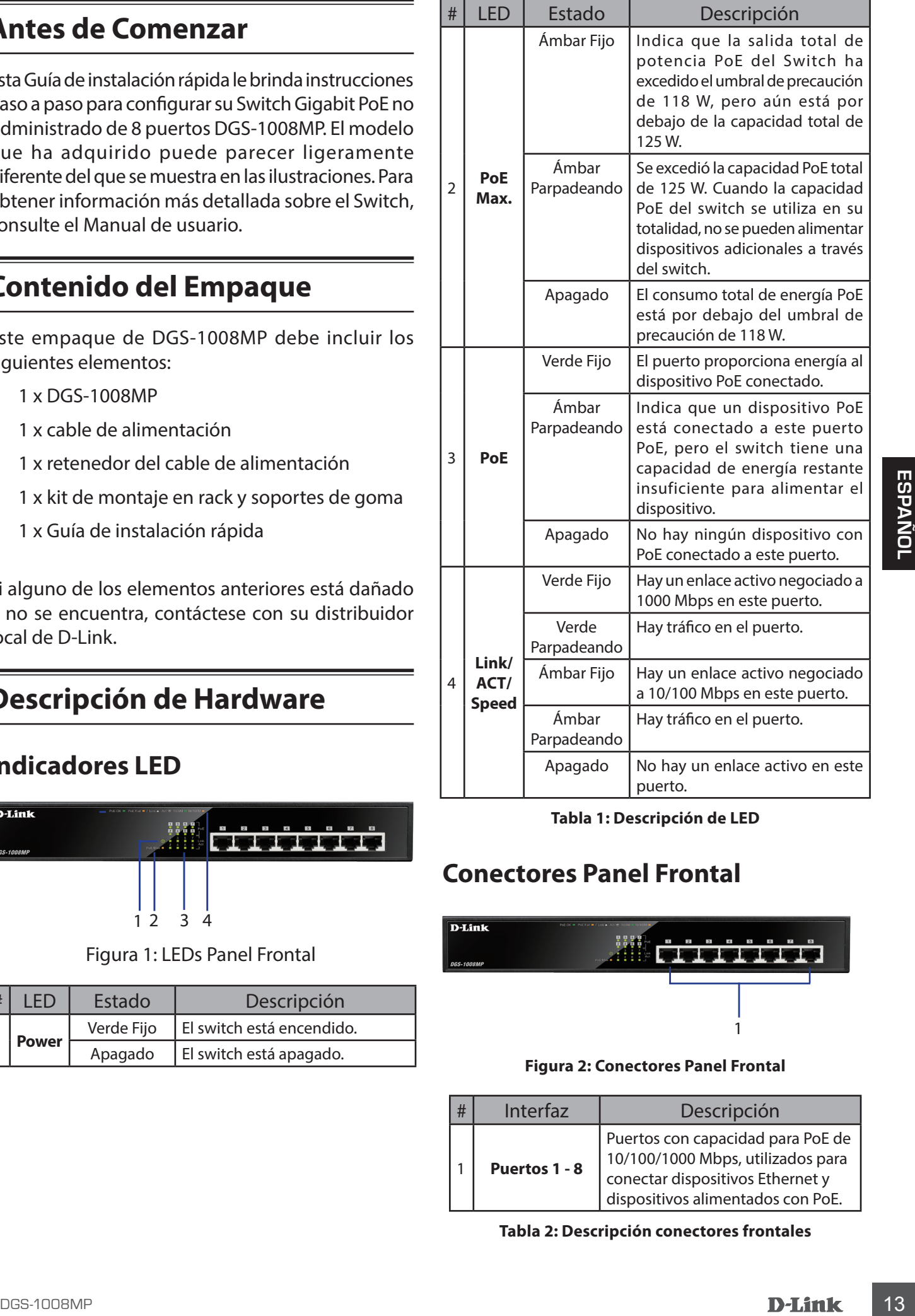

**Tabla 1: Descripción de LED**

### **Conectores Panel Frontal**

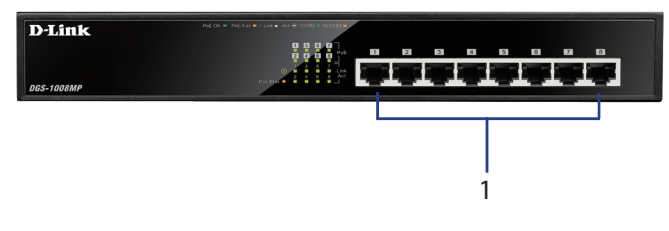

### **Figura 2: Conectores Panel Frontal**

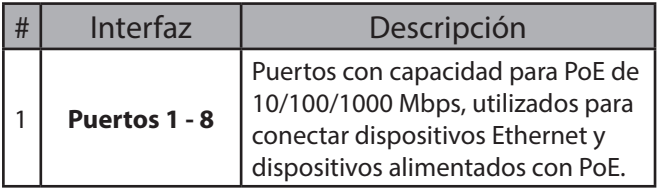

**Tabla 2: Descripción conectores frontales**

### **Conectores Panel Posterior**

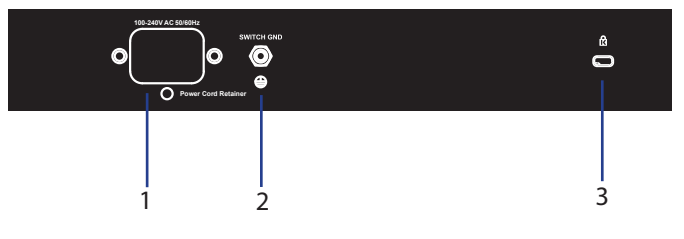

**Figura 3: Conectores Panel Posterior**

| # | Conector                           | Descripción                                                                                            |  |  |
|---|------------------------------------|----------------------------------------------------------------------------------------------------|--|--|
|   | <b>Power Input</b>                 | Esto se usa para conectar el cable de<br>alimentación al switch.                                       |  |  |
|   | <b>SWITCH GND</b>                  | Tornillo utilizado para asegurar<br>un cable de conexión a tierra para<br>conectar el switch a tierra. |  |  |
|   | Kensington<br><b>Security Lock</b> | Ranura utilizada para conectar<br>una cerradura de seguridad física<br>Kensington.                     |  |  |

**Tabla 3: Descripción conectores posteriores**

# **Instalación del Hardware**

### **PRECAUCIONES PARA LA INSTA-LACIÓN**

Para una instalación y operación segura del switch, se recomienda:

- Inspeccionar visualmente el conector de alimentación y asegúrese de que esté completamente conectado el cable de alimentación al equipo.
- Asegúrese de que haya una disipación de calor adecuada y una ventilación adecuada alrededor del switch.
- Instale el switch en un sitio libre de fuentes electromagnéticas fuertes, vibraciones, polvo y luz solar directa.
- No coloque objetos pesados sobre el switch.

### **Conectar a tierra el Switch**

Los siguientes pasos explican el procedimiento para conectar el switch a una tierra de protección:

- 1. Verifique que el sistema esté apagado.
- 2. Retire el tornillo de conexión a tierra de la parte posterior del dispositivo y coloque el anillo del terminal #8 del cable de conexión a tierra en la parte superior de la abertura del tornillo de conexión a tierra.
- 3. Inserte el tornillo de tierra nuevamente en la abertura del tornillo de tierra.
- 4. Con un destornillador, apriete el tornillo de conexión a tierra para asegurar el cable de tierra al switch.
- 5. Conecte el anillo de terminal en el otro extremo del cable de conexión a tierra a una fuente de conexión a tierra adecuada.
- 6. Verifique que las conexiones desde el conector de tierra en el switch a la fuente de conexión a tierra estén firmemente conectadas.

# **Instalación de soportes de goma**

El DGS-1008MP incluye una tira con 4 soportes de goma adhesivas para colocar en la parte inferior del dispositivo y de esta manera evitar que el switch dañe la superficie sobre la que se coloca. Para colocar los soportes de goma, simplemente quítelos de la tira adhesiva y pegue uno a uno en cada esquina en el panel inferior del switch.

# **Montaje del switch en un Rack**

El switch se puede montar en un Rack de 19 pulgadas de tamaño estándar EIA, que se puede colocar en un armario de cableado con otro equipo.

- 1. Fije los soportes de montaje en forma de L a los costados del switch y asegúrelos con los tornillos provistos.
- 2. Monte el switch en el Rack con un destornillador y los tornillos de montaje en Rack suministrados

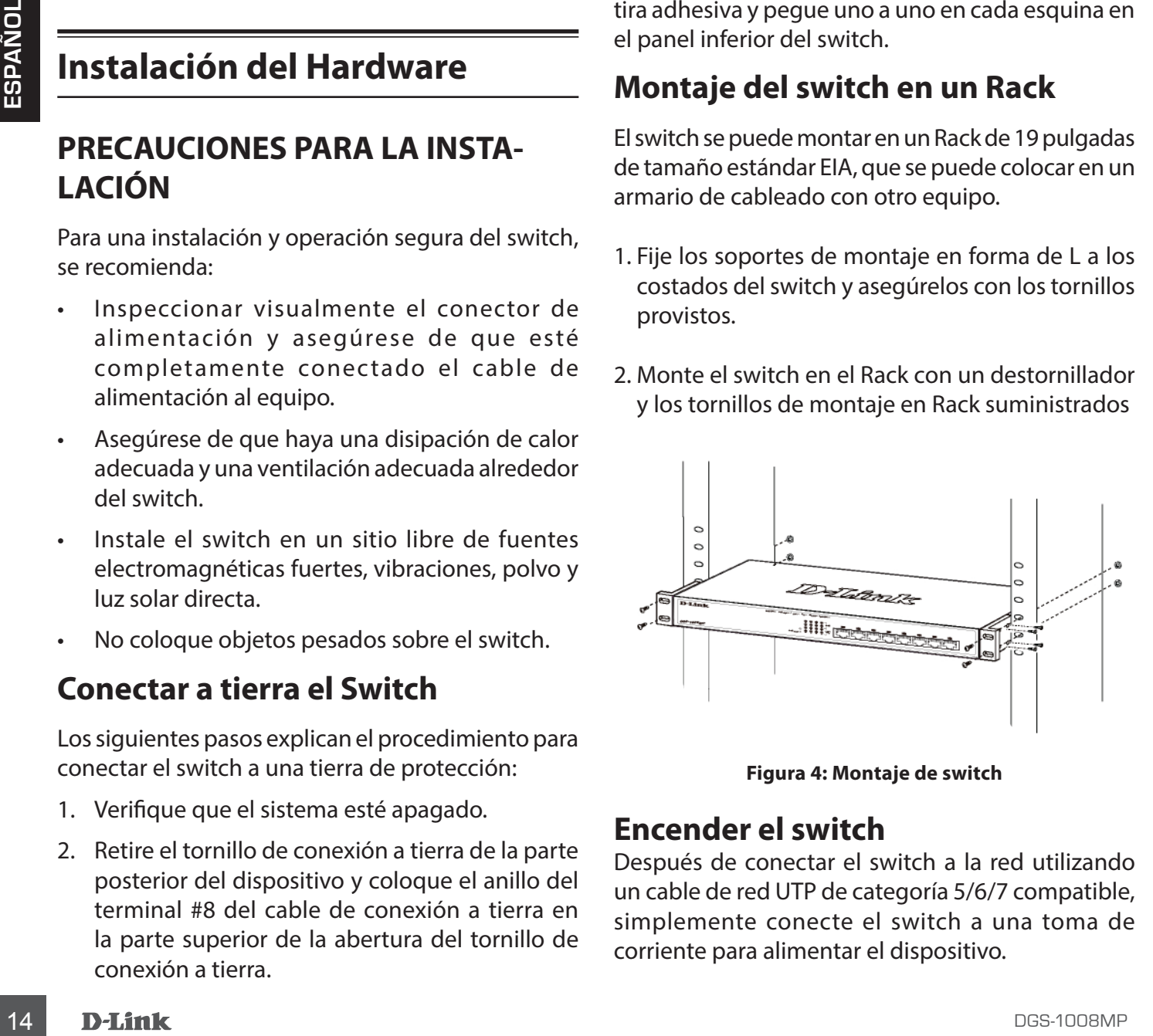

**Figura 4: Montaje de switch**

### **Encender el switch**

Después de conectar el switch a la red utilizando un cable de red UTP de categoría 5/6/7 compatible, simplemente conecte el switch a una toma de corriente para alimentar el dispositivo.

# **Colocación del retenedor del cable de alimentación**

Para evitar que la energía se desconecte accidentalmente, se recomienda instalar el retenedor del cable de alimentación incluido.

1. Con el lado liso hacia arriba, inserte la atadura en la abertura debajo de la toma de corriente.

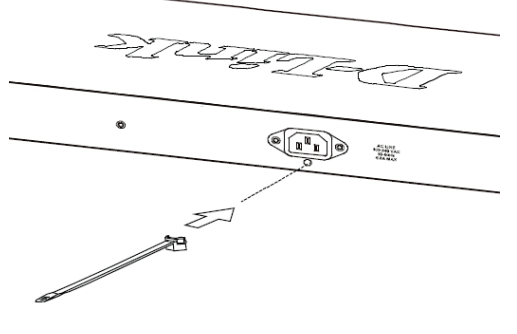

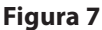

2. Conecte el cable de alimentación a la toma de corriente del switch.

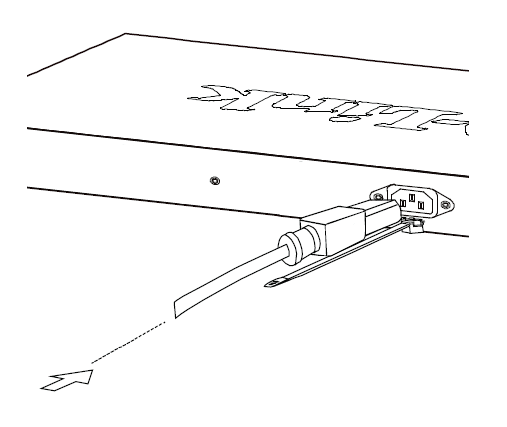

**Figura 8**

4. Envuelva la atadura de la tira de retención alrededor del cable de alimentación y vuelva a colocarlo en el retenedor para bloquearlo. Asegure la atadura hasta que el cable de alimentación esté asegurado.

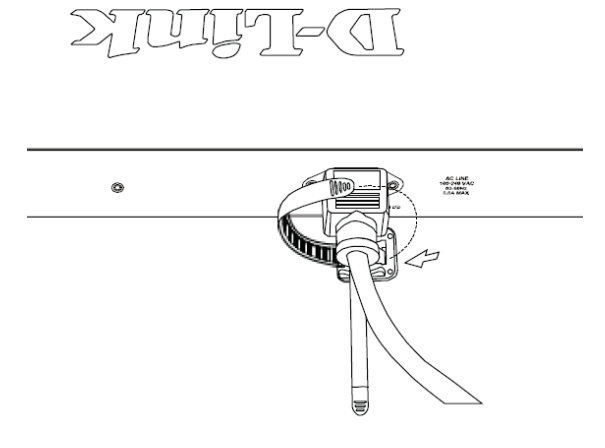

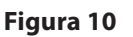

# **Conectándose a la red**

El switch se puede integrar en la red a través de uno de los siguientes métodos de conexión:

### **Switch a Nodo Final o Dispositivo Energizado**

Utilice un cable Ethernet estándar para conectar el switch al PC con una interfaz RJ-45 de 10/100/1000 Mbps o conecte y alimente dispositivos IEEE 802.3af / at, como cámaras IP o teléfonos IP con PoE.

3. Deslice el retenedor a través de la atadura hasta que llegue al final del cable de alimentación.

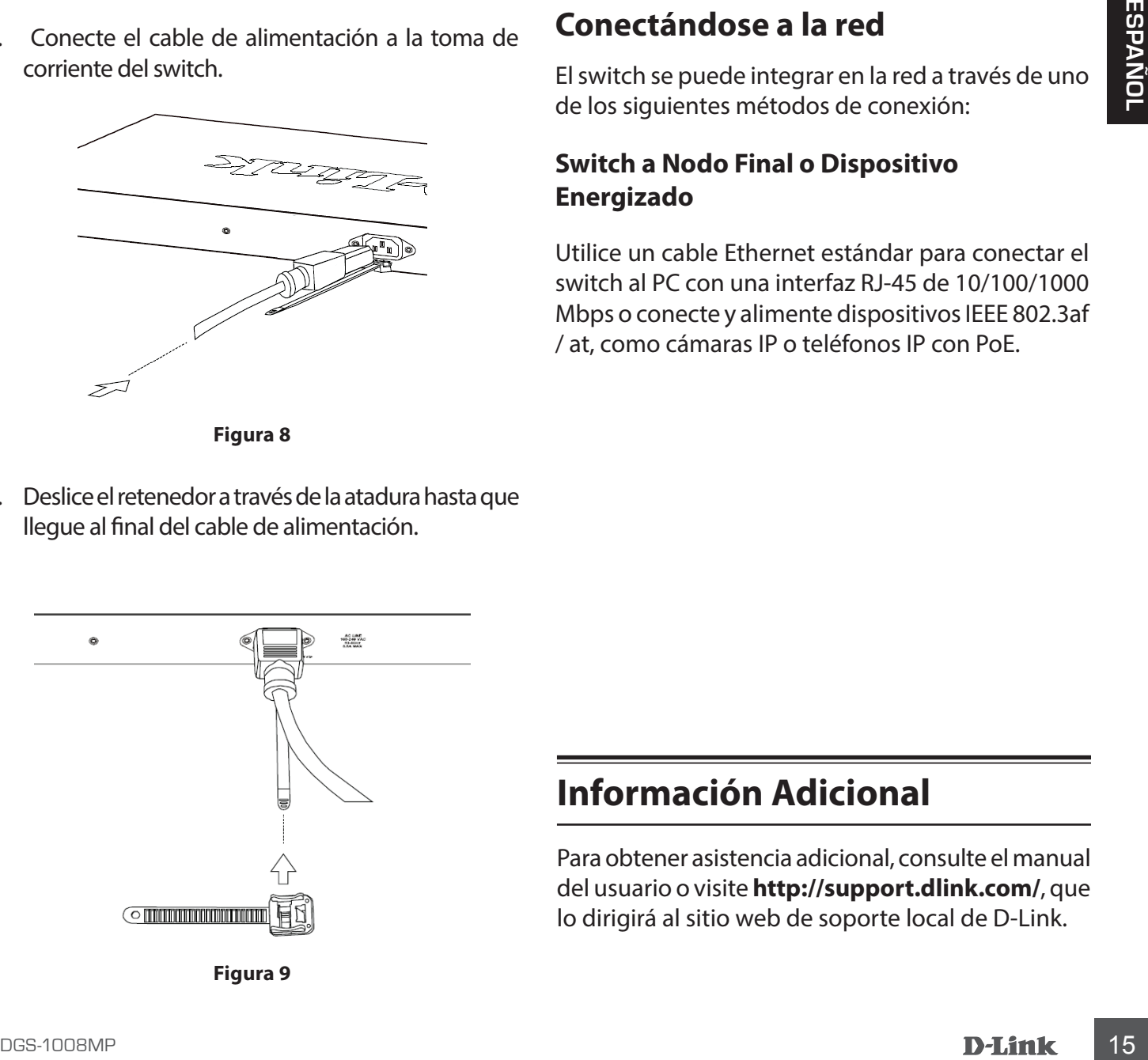

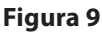

# **Información Adicional**

Para obtener asistencia adicional, consulte el manual del usuario o visite **http://support.dlink.com/**, que lo dirigirá al sitio web de soporte local de D-Link.

# **Antes de começar**

Este Guia de Instalação Rápida fornece instruções passo a passo para configurar o Switch DGS-1008MP de 8 portas PoE Gigabit. Para informações mais detalhadas sobre o switch e as especificações técnicas, consulte o Manual do Usuário.

# **Conteúdo da embalagem**

Este pacote DGS-1008MP deve incluir os seguintes itens:

- 1 x DGS-1008MP
- 1 x Cabo de alimentação
- 1 x Retentor de cabo de alimentação
- 1 x Kit de montagem em rack e pés de borracha
- 1 x Guia de instalação

Se algum dos itens acima estiver danificado ou faltando, entre em contato com o revendedor local da D-Link.

# **Visão geral do hardware**

# **Indicadores de LED**

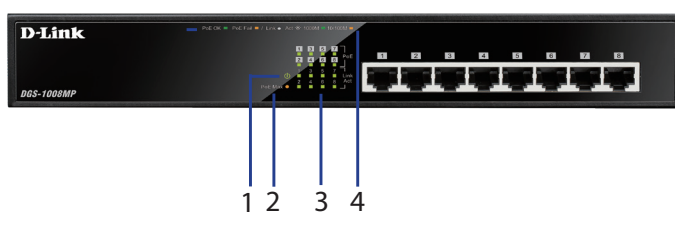

**Figure 1: LEDs do painel frontal**

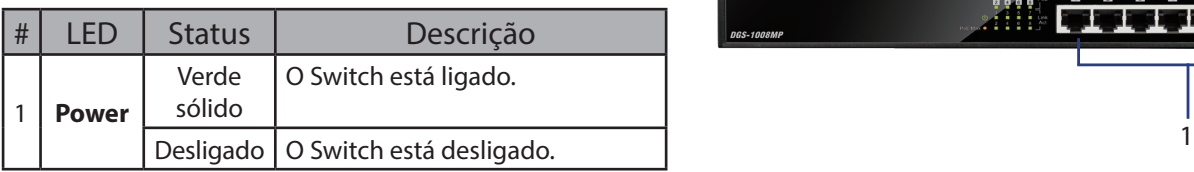

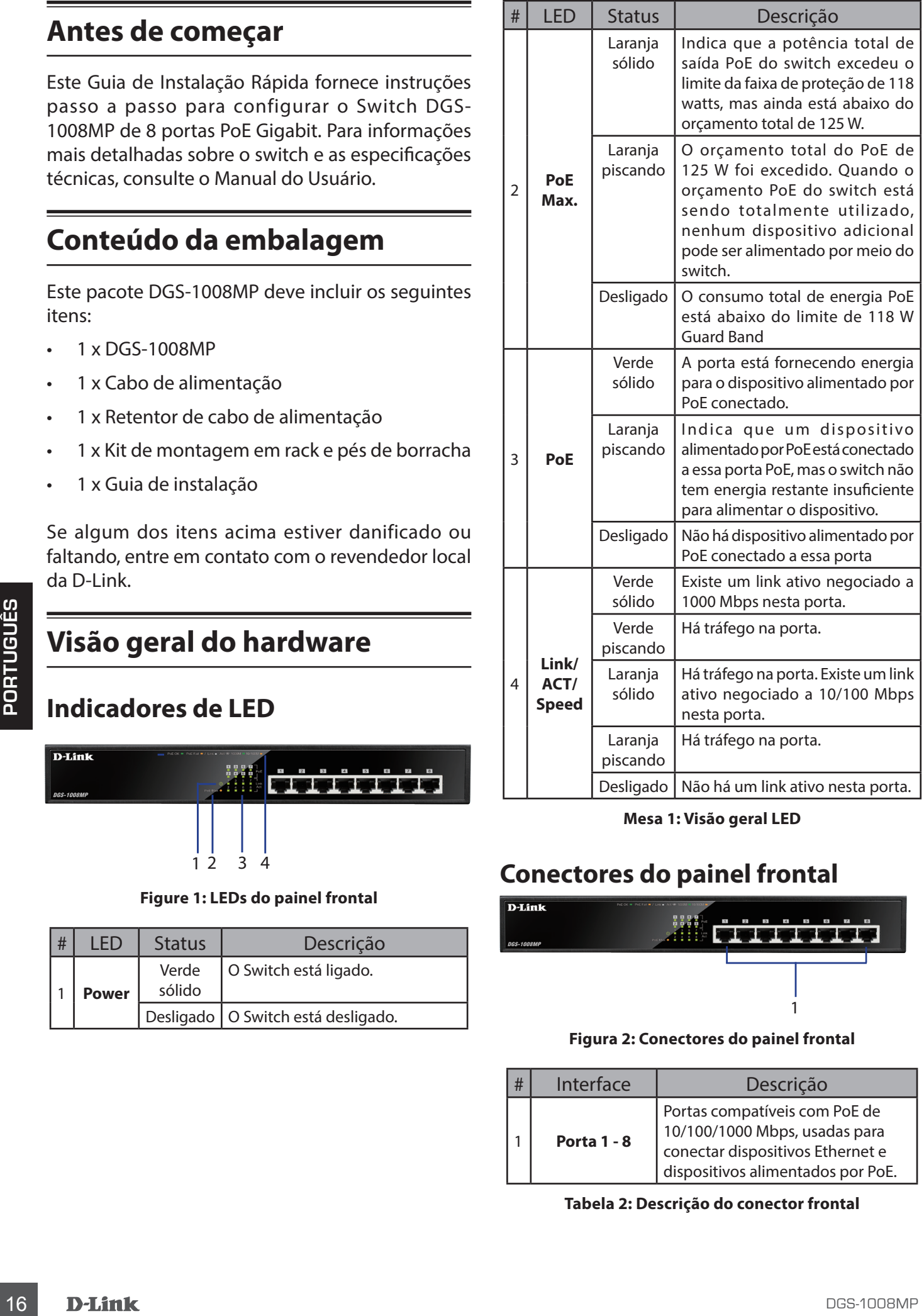

**Mesa 1: Visão geral LED**

# **Conectores do painel frontal**

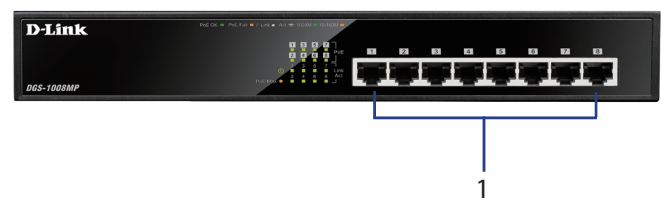

**Figura 2: Conectores do painel frontal**

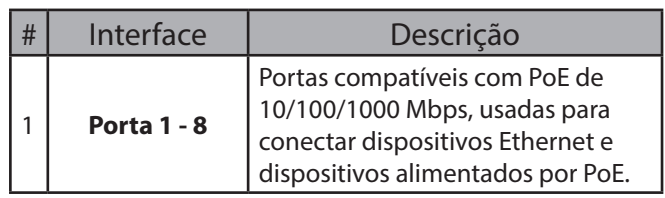

**Tabela 2: Descrição do conector frontal**

### **Conectores do Painel Traseiro**

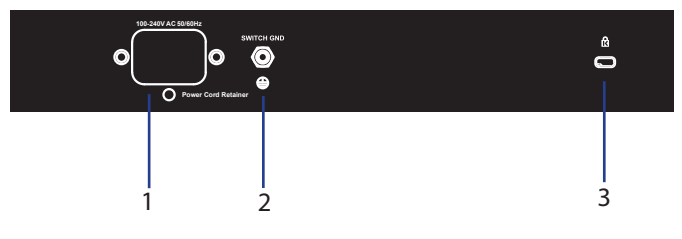

**Figura 3: Conectores do Painel Traseiro**

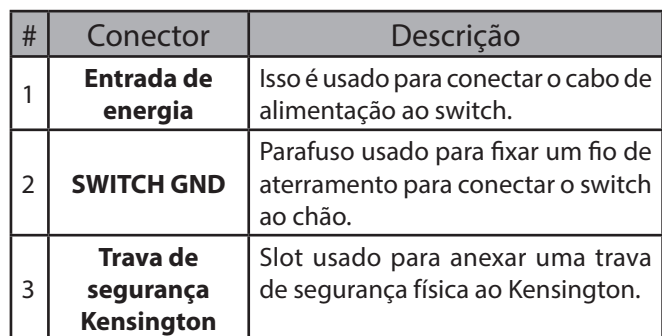

**Mesa 3: Descrição do conector traseiro**

# **Instalação de Hardware**

# **Precauções de Instalação**

Para uma instalação e operação segura do switch, recomenda-se:

- Inspecione visualmente o conector de energia e certifique-se de que ele esteja totalmente preso ao cabo de energia.
- Certifique-se de que haja dissipação de calor adequada e ventilação adequada ao redor do switch.
- Instale o switch em um local livre de fontes eletromagnéticas fortes, vibração, poeira e luz solar direta.
- Não coloque objetos pesados no switch.

### **Aterrando o Switch**

As etapas a seguir explicam o procedimento para conectar o switch a um aterramento de proteção:

- 1. Verifique se o Sistema está desligado.
- 2. Remova o parafuso de aterramento e coloque o anel de terminal nº 8 em uma extremidade do cabo de aterramento na parte superior da abertura do parafuso de aterramento.
- 3. Insira o parafuso de aterramento de volta na abertura do parafuso de aterramento.
- 4. Usando uma chave de fenda, aperte o parafuso de aterramento para fixar o cabo de aterramento ao switch.
- 5. Conecte o anel terminal na outra extremidade do cabo de aterramento a uma fonte de aterramento apropriada.
- 6. Verifique se as conexões do conector de aterramento no comutador para a fonte de aterramento estão bem presas.

### **Anexando as almofadas de borracha**

O DGS-1008MP vem com uma tira com 4 blocos de borracha adesiva para colocar na parte inferior do dispositivo para evitar que o Switch danifique a superfície em que é colocado. Para prender as almofadas de borracha, simplesmente remova-as tira adesiva e coloque uma almofada em cada canto no painel inferior do Switch.

### **Instalação de Montagem em Rack**

O switch pode ser montado em um rack de tamanho padrão EIA de 19 polegadas, que pode ser colocado em um armário de fiação com outros equipamentos.

- 1. Prenda os suportes de montagem em L nas laterais do Switch e prenda-os com os parafusos fornecidos.
- 2. Monte o switch no rack usando uma chave de fenda e os parafusos de montagem fornecidos

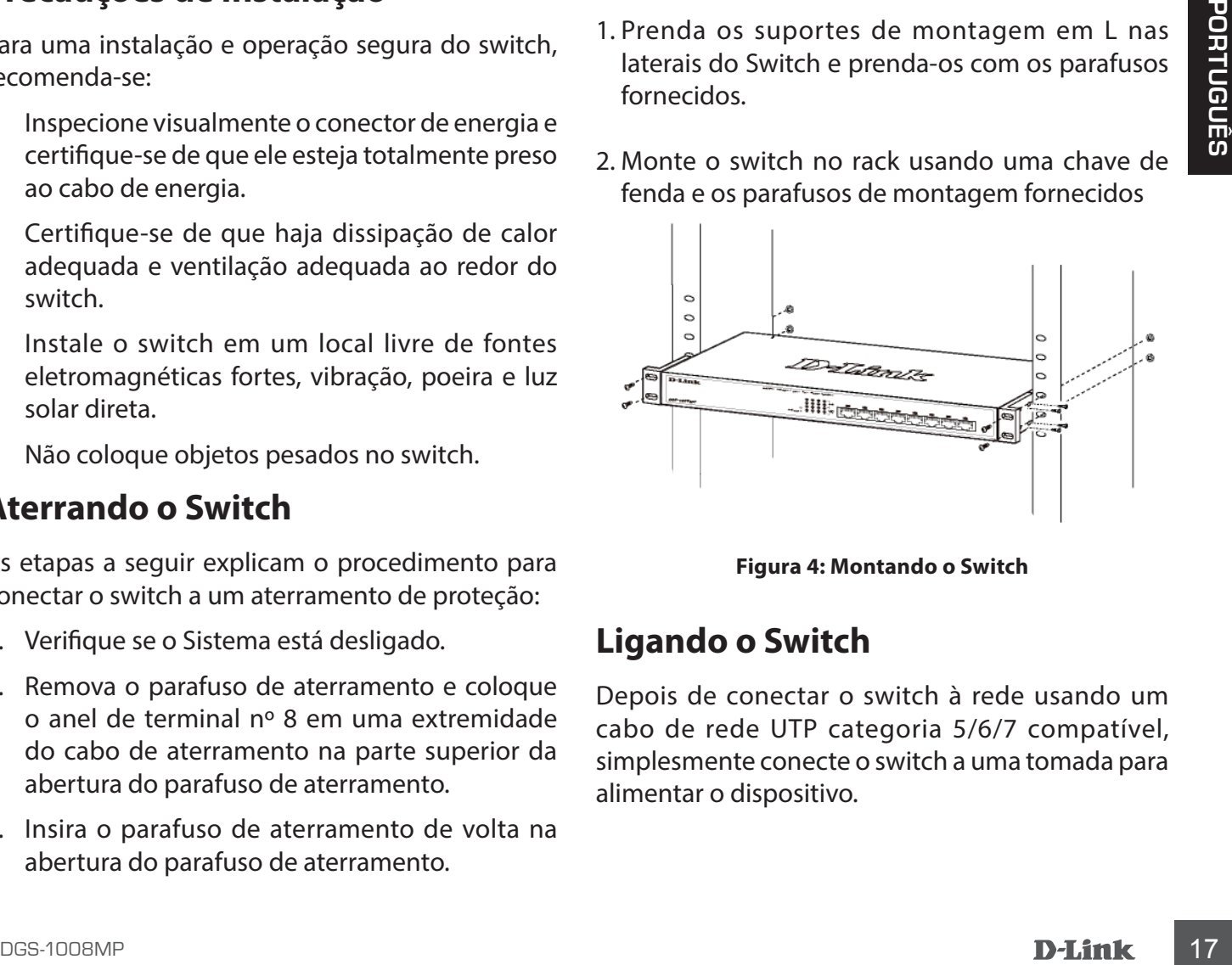

**Figura 4: Montando o Switch**

### **Ligando o Switch**

Depois de conectar o switch à rede usando um cabo de rede UTP categoria 5/6/7 compatível, simplesmente conecte o switch a uma tomada para alimentar o dispositivo.

### **Attaching the Power Cord Retainer**

Para evitar que a energia seja desconectada acidentalmente, é recomendável instalar o retentor do cabo de alimentação incluído.

1. With the smooth side facing up, insert the tie into the opening below the power socket.

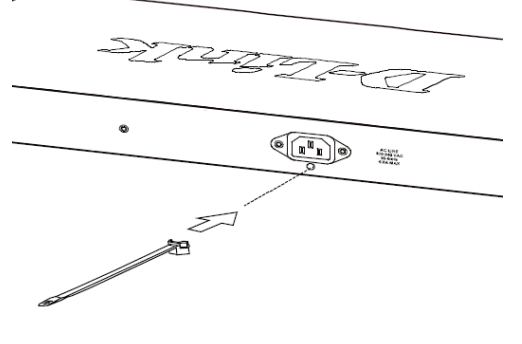

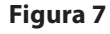

2. Conecte o cabo de alimentação no soquete de energia do switch.

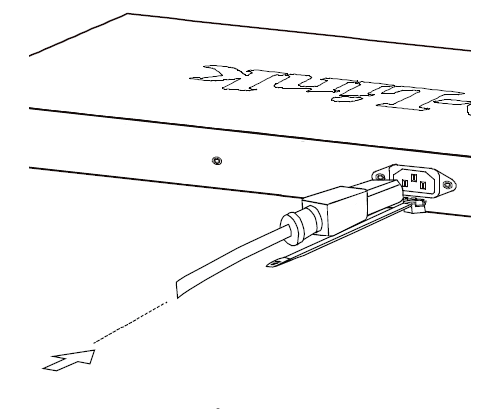

**Figura 8**

cabo de alimentação e de volta no retentor para travá-lo. Prenda a braçadeira até que o cabo de força esteja seguro.

4. Enrole a braçadeira da tira de retenção ao redor do

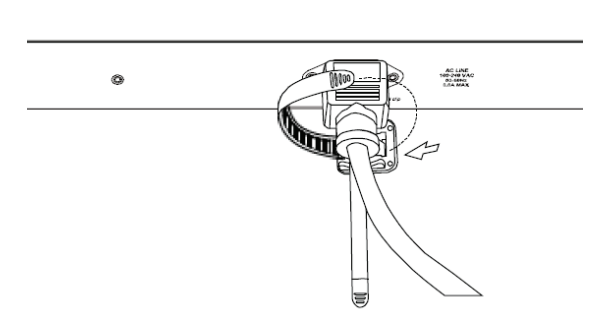

**Figura 10**

### **Conectando-se com a Rede**

O switch pode ser integrado à rede por meio de um dos seguintes métodos de conexão:

### **Switch to End Node or Powered Device**

Use um cabo Ethernet padrão para conectar o switch a PCs com uma interface RJ-45 de 10/100/1000 Mbps ou conecte e ligue dispositivos remotos compatíveis com IEEE 802.3af / at, como câmeras IP ou telefones IP usando PoE.

3. Deslize o retentor através da braçadeira até que ele atinja o final do cabo de alimentação.

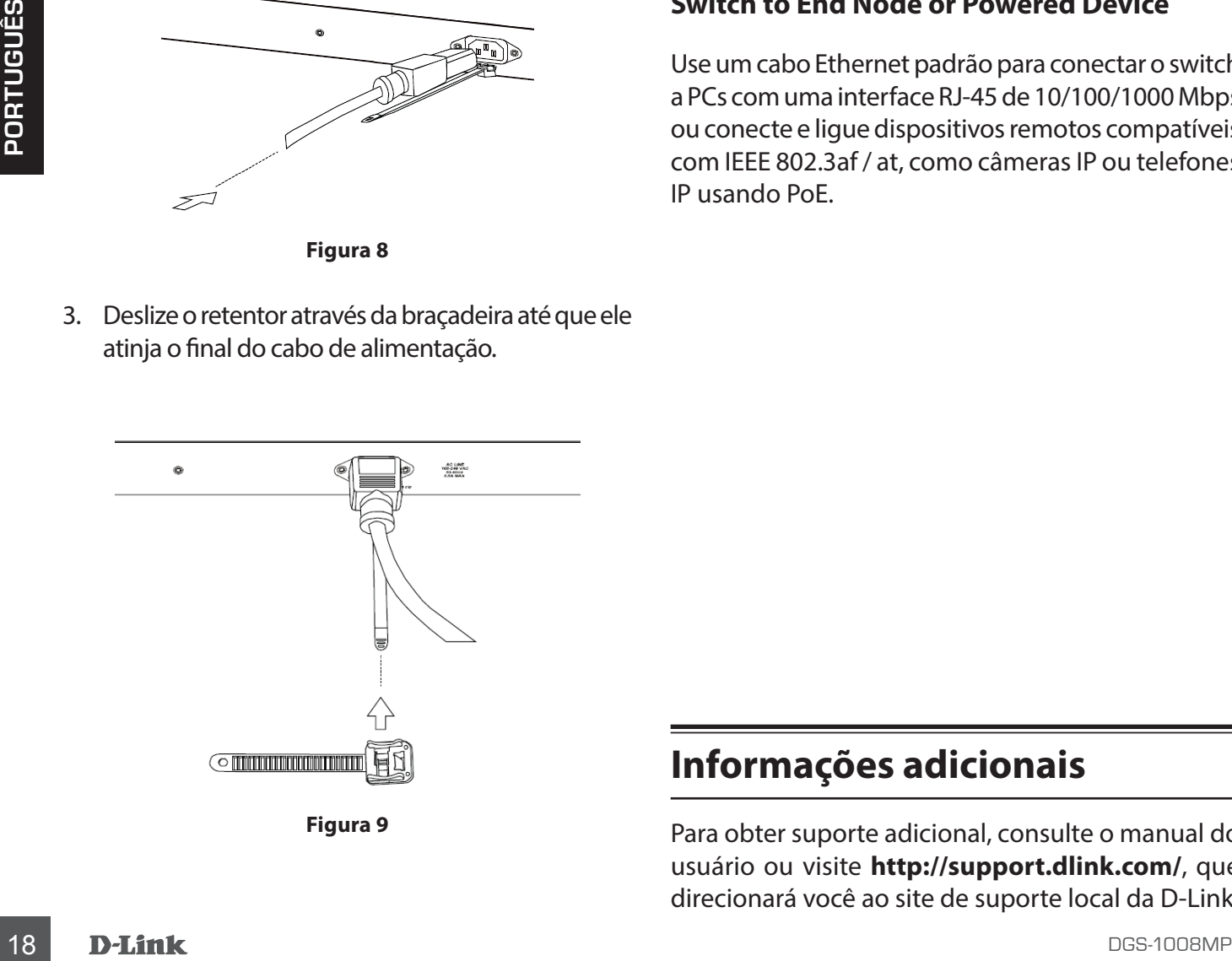

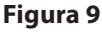

# **Informações adicionais**

Para obter suporte adicional, consulte o manual do usuário ou visite **http://support.dlink.com/**, que direcionará você ao site de suporte local da D-Link.

# 關於此指南

此快速安裝指南將會逐步的引導您設定DGS-1008MP。您購買的型號可能會與指南中的圖示 有些微的差異。若要取得更多關於此交換器的資 訊,請參考產品使用手冊。

# 包裝內容

DGS-1008MP包裝內應包含以下物品:

- DGS-1008MP一台
- 電源線一條
- 機架配件一組
- 快速安裝指南一本

若有缺少以上任何物品,請與您的經銷商聯絡。

# 硬體概觀

### 指示燈說明

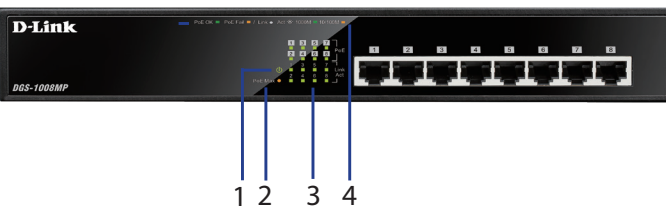

圖示1: 正面面板指示燈

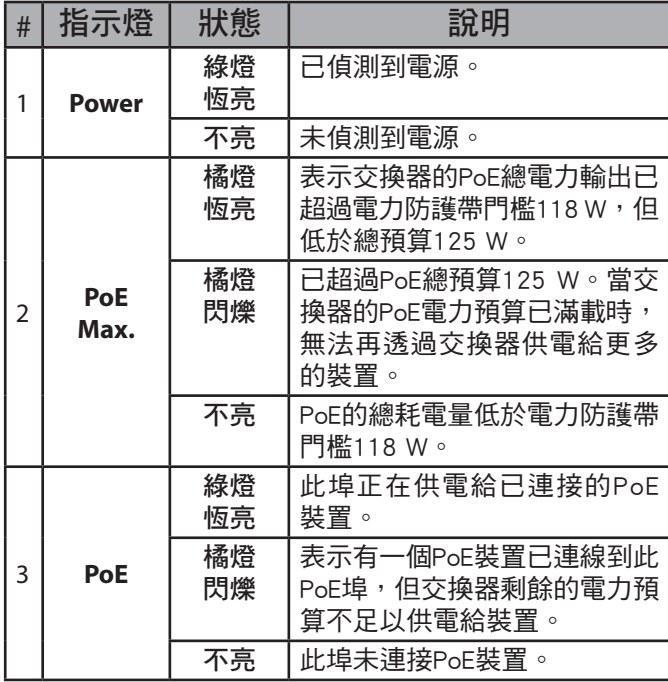

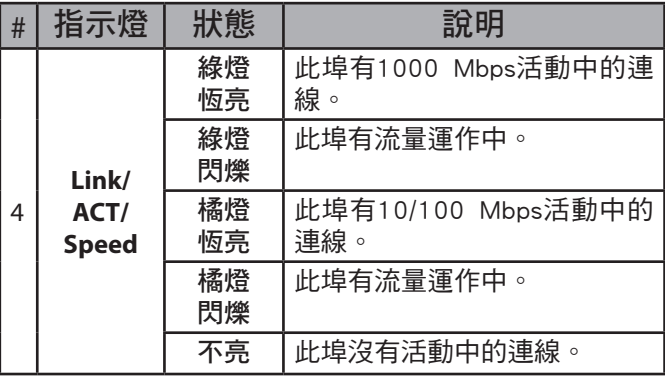

表格**1:** 指示燈說明

# 正面面板連接埠

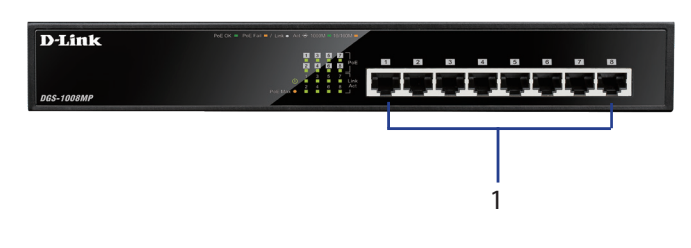

圖示**2:** 正面面板連接埠

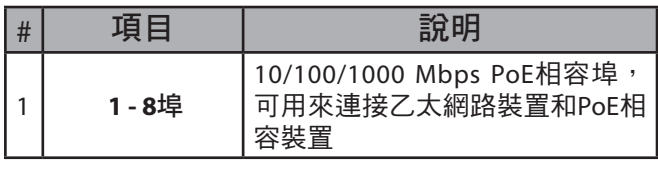

表格**2:** 正面連接埠說明

### 背面面板連接埠

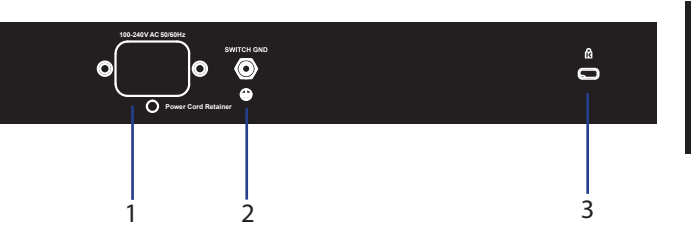

圖示**3:** 背面面板連接埠

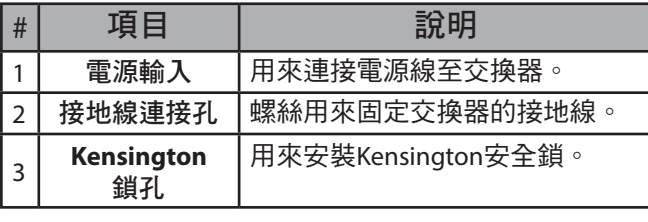

表格**3:** 背面連接埠說明

中

文

# 硬體安裝

### 安裝前注意事項

為了交換器安裝及運作的安全,建議您先查看以 下事項:

- 請目視檢查電源線已確實牢固的連接。
- 請確認交換器周圍有適當的散熱及足夠的通風 空間。
- 請避免將裝置放置在會震動、有灰塵、直接曝 曬在陽光下,或有電磁干擾的環境。
- 交換器的上方請勿放置任何重物。

### 將交換器接地

以下說明將交換器接地的步驟:

- 1. 請確認交換器未連接電源。
- 2 請將交換器背面的接地螺絲取下,並將接地線 的#8端子接線環放在接地螺絲孔的頂端。
- 3 請將接地螺絲放回螺絲孔。
- 4 請用螺絲起子將接地螺絲鎖緊以將接地線固定 在交換器上。
- 5 請將接地線另一端的端子接線環連接到滴當的 接地設備。
- 6 請確認接地線的兩端皆已牢固的連接。

### 安裝橡膠腳墊

中

文

DGS-1008MP包裝內附有四個橡膠腳墊,可以安 裝在交換器底部以防止損壞安裝位置的表面。若 要安裝橡膠腳墊,只要將它從膠條上取下,並黏 貼在交換器底部的四個角落即可。

### 將交換器安裝在機架

交換器可以安裝在EIA標準尺寸19吋的機架上。

- 1 請將包裝內附的L型機架耳朵貼附在交換器的 兩側面板,並使用包裝內附的螺絲將耳朵鎖 上。
- 2 請用螺絲起子及機架附的螺絲將交換器鎖上機 架。

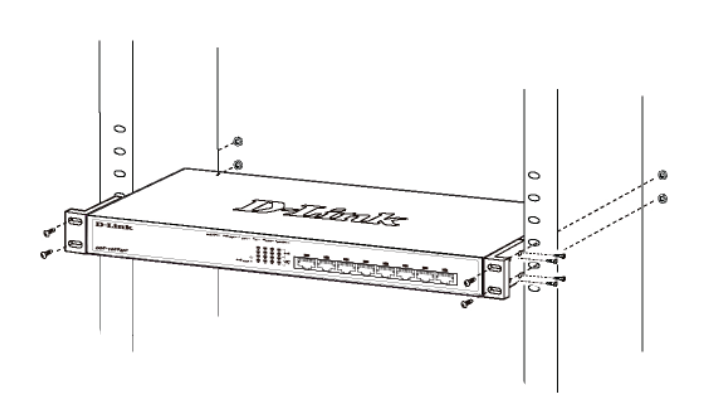

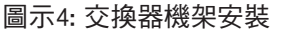

### 供電至交換器

在使用Cat 5/6/7 UTP標準的網路線將交換器連接 至網路後,將電源線連接至電源插座及交換器背 面的電源孔即可開機。

### 安裝電源線固定器

為避免電源線鬆脫的意外,建議您安裝電源線固 定器。

1. 請將束帶的平滑面朝上,插入至電源孔下方的 連接孔。

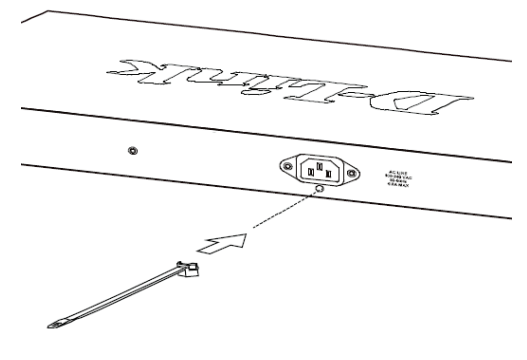

圖示 7

2. 請將電源線連接至交換器的電源孔。

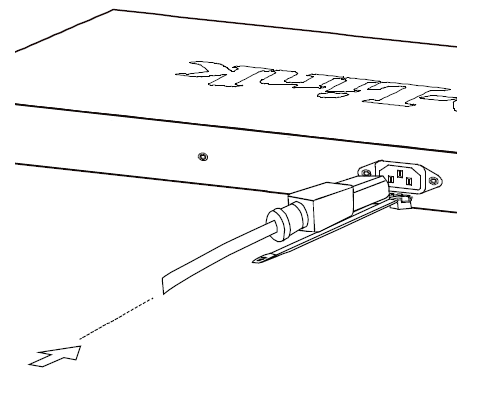

圖示 8

3. 請將固定器穿過束帶並滑動到電源線的尾端。

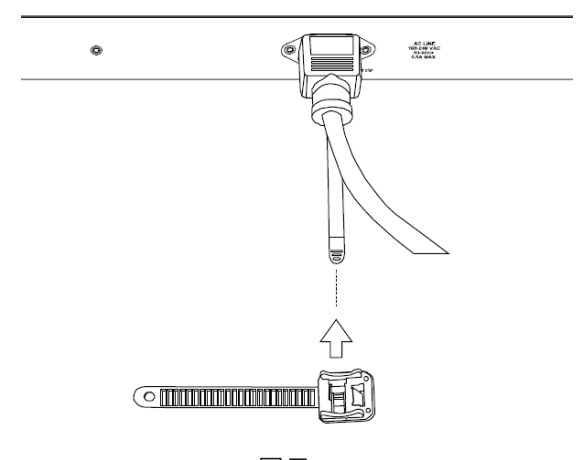

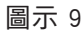

4. 請將束帶纏繞電源線後插入至固定器的插槽, 並拉緊束帶以確認連接牢固。

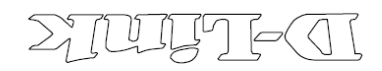

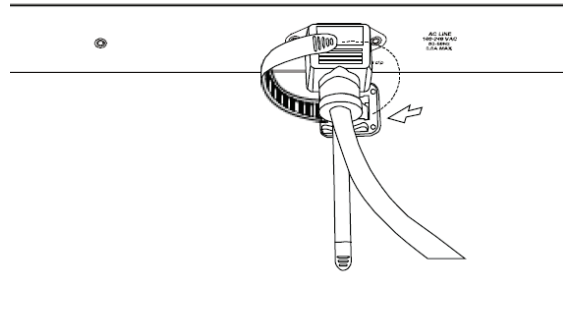

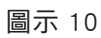

其他資訊

若要取得更多的產品資訊,請參考產品使用手 冊,或造訪http://support.dlink.com/來引導您至 當地D-Link的技術支援網站。

中

# **Sebelum Anda Mulai**

Panduan Instalasi Cepat ini memberi Anda petunjuk langkah demi langkah pengaturan DGS-1008MP 8-port Gigabit PoE Desktop Switch. Model yang Anda beli mungkin tampak sedikit berbeda dari yang diperlihatkan dalam ilustrasi. Untuk informasi lebih rinci tentang switch dan spesifikasi teknis, silakan lihat Panduan Pengguna

# **Isi Dalam Kemasan**

Paket DGS-1008MP ini harus mencakup hal-hal berikut:

- 1 x DGS-1008MP
- 1 x Kabel daya
- 1 x Pegangan kabel daya
- 1 x *Rack mount kit* dan kaki karet
- 1 x Panduan Instalasi Cepat

Jika salah satu item di atas rusak atau hilang, hubungi penjual D-Link lokal Anda.

# **Tampilan Perangkat**

# **LED Indikator**

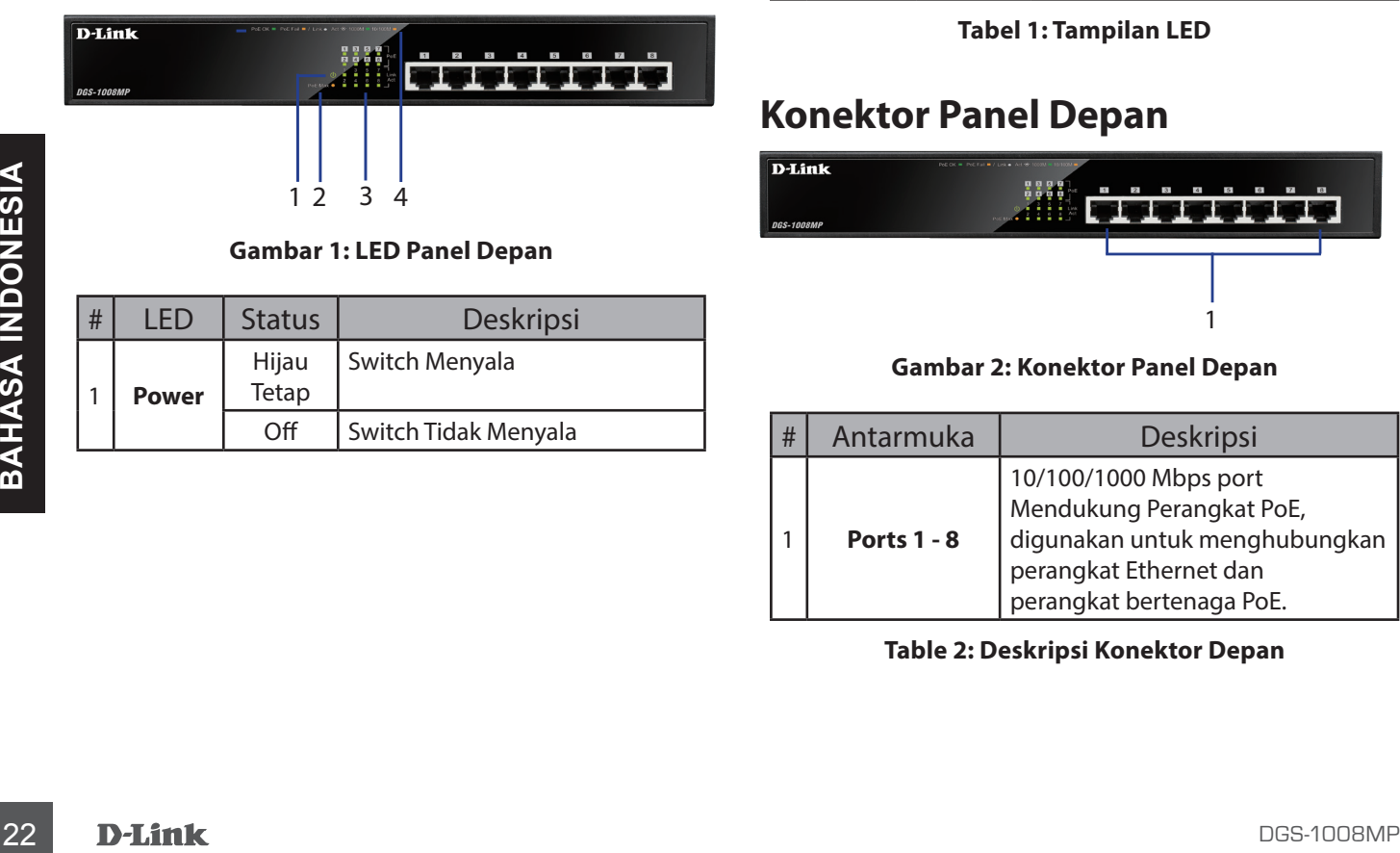

Off Switch Tidak Menyala

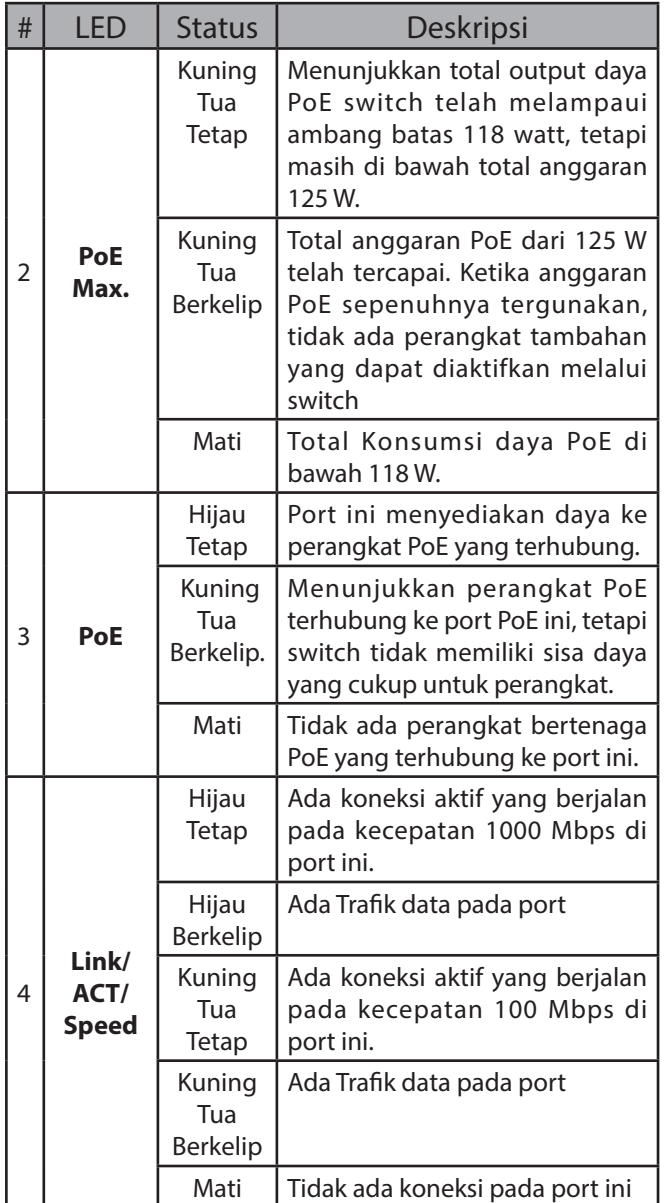

**Tabel 1: Tampilan LED**

# **Konektor Panel Depan**

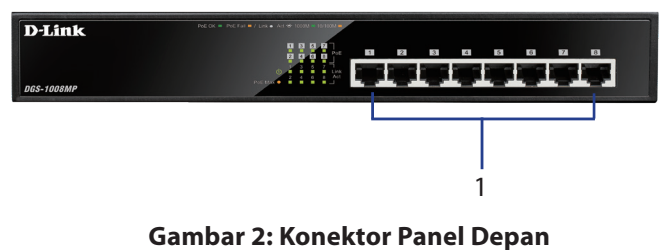

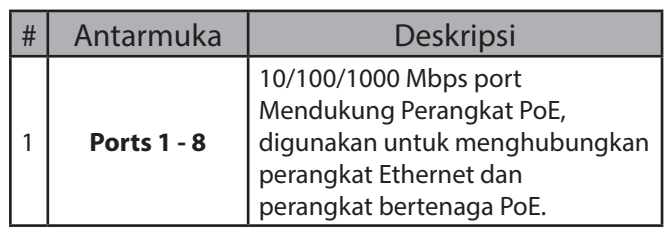

**Table 2: Deskripsi Konektor Depan**

# **Konektor Panel Belakang**

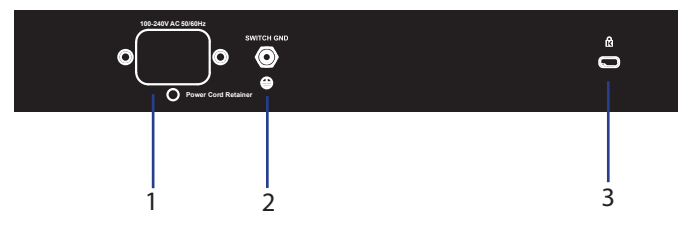

**Gambar3: Konektor Panel Belakang**

| # | Konektor                                      | <b>Deskripsi</b>                                                                           |
|---|-----------------------------------------------|--------------------------------------------------------------------------------------------|
|   | Daya Masukan                                  | Ini digunakan untuk<br>menghubungkan kabel daya ke<br>switch.                              |
|   | <b>SWITCH GND</b>                             | Sekrup digunakan untuk<br>mengamankan kabel arde untuk<br>menghubungkan sakelar ke ground. |
|   | <b>Kensington</b><br><b>Kunci</b><br>Pengaman | Slot digunakan untuk memasang<br>kunci keamanan Kensington.                                |

**Tabel 3: Deskripsi Konektor Belakang**

# **Instalasi Perangkat Keras**

# **Petunjuk Insatalasi**

Untuk keamanan switch pada saat instalasi, disarankan untuk:

- Periksa konektor daya dan pastikan sudah sepenuhnya terpasang ke kabel daya.
- Pastikan ada pembuangan panas yang tepat dan ventilasi yang memadai di sekitar switch
- Pasang switch di lokasi yang bebas dari sumber elektromagnetik kuat, getaran, debu, dan sinar matahari langsung.
- Jangan letakan benda berat di atas switch.

### **Memasang Ground pada Switch**

Langkah-langkah berikut menjelaskan prosedur untuk menghubungkan switch ke Ground pelindung:

- 1. Pastikan bahwa sistem dalam keadaan mati
- 2. Lepaskan skrup ground dan letakan ring lug salah satu ujung kabel ground kedalam skrup ground yang terbuka
- 3. Masukan kembali skrup ground ke ground yang terbuka
- 4. Dengan menggunakan obeng, kencangkan skrup ground di switch.
- 5. Pasang cincin terminal lug di ujung kabel lainnya ke sumber arde grounding yang sesuai
- 6. Pastikan bahwa koneksi dari konektor ground pada sakelar ke sumber arde sudah terpasang dengan aman.

### **Memasang Bantalan Karet**

DGS-1008MP dilengkapi dengan strip dengan 4 bantalan karet perekat untuk menempatkan di bagian bawah perangkat untuk mencegah kerusakan permukaan switch pada saat ditempatkan. Untuk memasang bantalan karet, cukup lepaskan bantalan karet dari strip perekat dan tempelkan satu persatu pada setiap sudut di panel bawah sakelar.

### **Pemasangan Pada Rak**

Switch dapat dipasang dalam rak ukuran 19-inci standar EIA, yang dapat ditempatkan di Rak Server dengan peralatan lain.

- 1. Pasang braket pemasangan berbentuk L ke sisi switch dan kencangkan dengan sekrup yang disediakan.
- 2. Pasang switch di rak menggunakan obeng dan sekrup pemasangan yang disediakan.

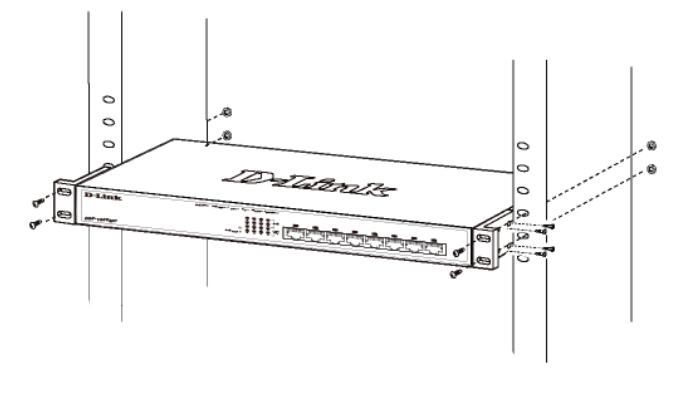

**Gambar 4: Memasang Switch**

### **Menyalakan Switch**

matahari langsung.<br>
Jangan letakan benda berat di atas switch.<br> **Alemasang Ground pada Switch**<br>
angkah-langkah berikut menjelaskan prosedur<br>
menggunakan kabel jaringan switch ke jaringan<br>
Pastikan bahwa sistem dalam keadaa Setelah menghubungkan switch ke jaringan menggunakan kabel jaringan UTP kategori 5/6/7 yang kompatibel, cukup sambungkan switch ke stopkontak untuk menghidupkan perangkat.

### **Memasang Retainer Kabel Listrik**

Untuk mencegah listrik terputus secara tidak sengaja, disarankan untuk memasang retainer kabel listrik yang disertakan.

1. Dengan sisi rata menghadap ke atas, masukkan tali pengikat ke lubang di bawah soket listrik.

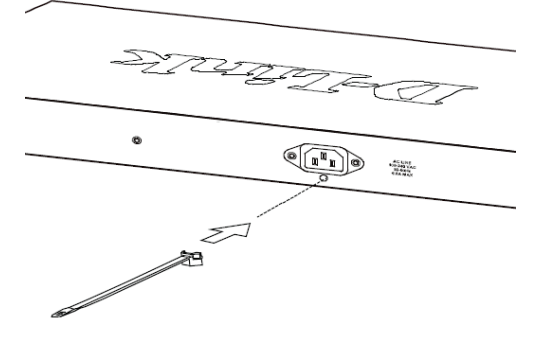

**Gambar 7**

2. Sambungkan kabel daya ke soket daya pada switch.

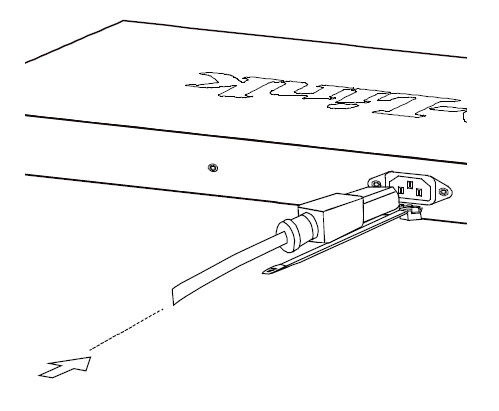

**Gambar 8**

3. Geser tali pengikat melalui lubang hingga mencapai ujung kabel daya.

4. Lilitkan ikatan strip di sekitar kabel daya dan kembali ke pengikat untuk menguncinya. Kencangkan sampai kabel listrik terpasang dengan sempurna.

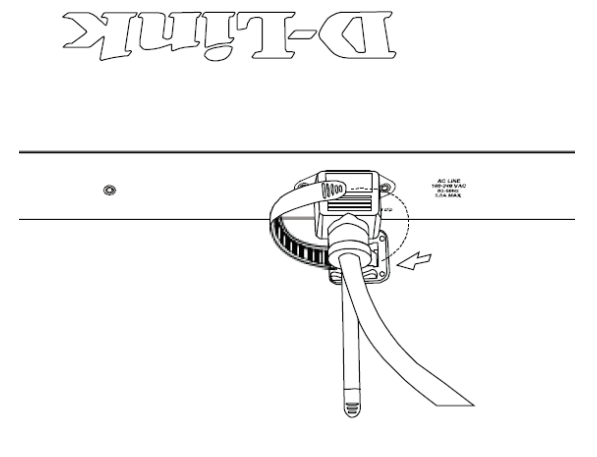

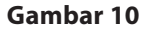

### **Menghubungkan ke Jaringan**

Switch dapat diintegrasikan ke dalam jaringan melalui salah satu metode koneksi berikut:

### **Switch terpasang ke Perangakat PoE**

Gunakan kabel Ethernet standar untuk menghubungkan switch ke PC dengan antarmuka RJ-45 10/100/1000 Mbps, atau sambungkan dan matikan perangkat yang sesuai dengan standar IEEE 802.3af/at dari jarak jauh, seperti kamera IP atau telepon IP yang menggunakan PoE.

# Example a second of the second of the second of the second of the second of the second of the second of the second of the second of the second of the second of the second of the second of the second of the second of the se

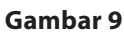

# **Informasi Tambahan**

Untuk dukungan lain, silakan lihat panduan pengguna, atau kunjungi **http://support.dlink.com/** yang akan mengarahkan Anda ke situs web dukungan D-Link lokal Anda.

# はじめに

本クイックインストレーションガイドは、DGS-1008MP 8ポー トギガビット PoEデスクトップスイッチのセットアップについ て順次説明していきます。お客様がご購入頂いたモデル と本インストレーションガイド内の図が多少異なる場合が ありますので、予めご了承ください。スイッチや技術仕様 に関するより詳細な情報に関しましては、ユーザマニュア ルをご参照ください。

# 同梱物

DGS-1008MPには、以下の同梱物が含まれています。

- DGS-1008MP×1
- 電源コード ×1
- 電源抜け防止器具 ×1
- ラックマウントキットおよびゴム足 ×1
- クイックインストレーションガイド ×1

万が一、同梱物に破損や不足がございましたら、ご購入頂 いた販売代理店までお問い合わせください。

ハードウェア概要

**LED**インジケータ

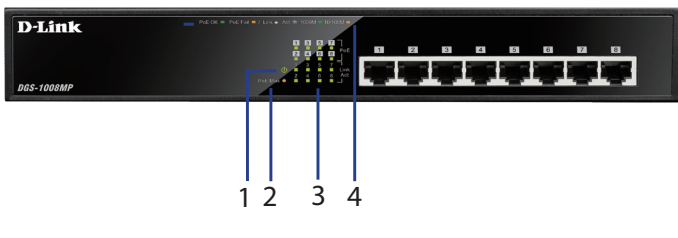

図1:フロントパネルLED

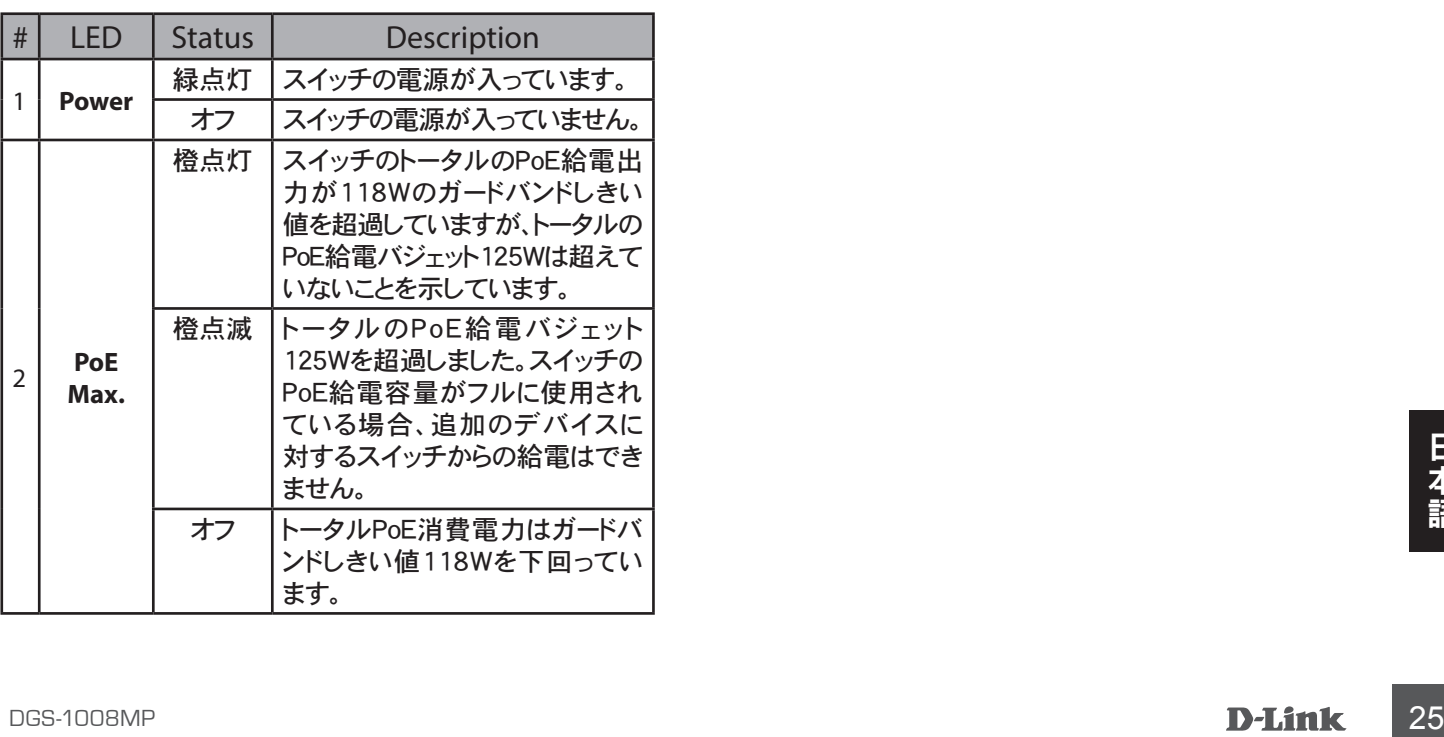

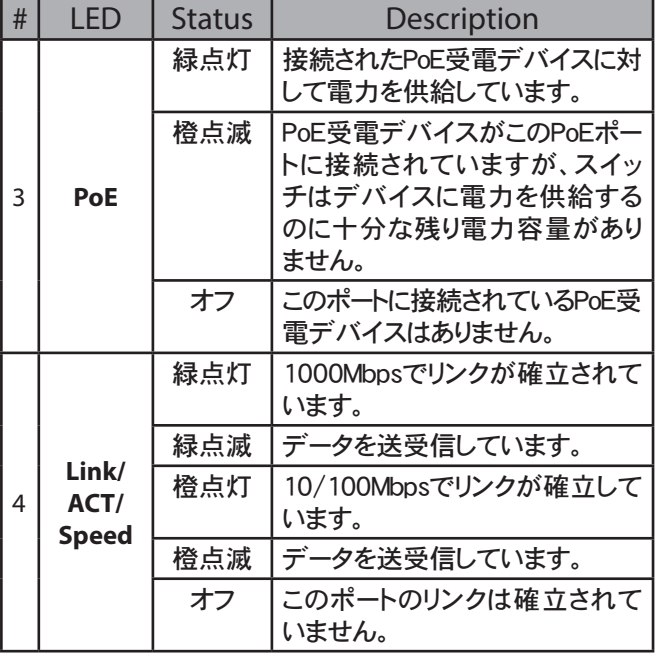

表1:LED概要

### フロントパネルコネクタ

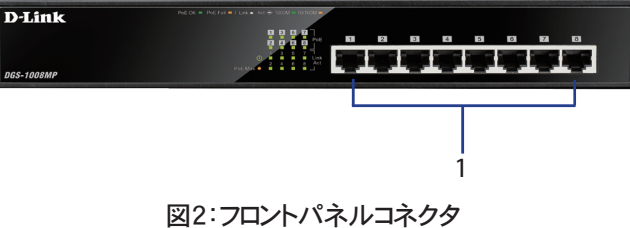

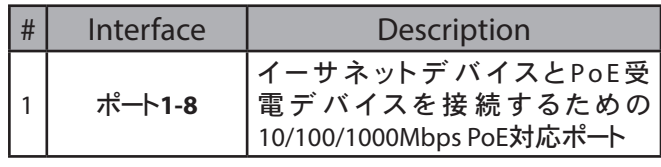

表**2**:フロントパネル説明

### リアパネルコネクタ

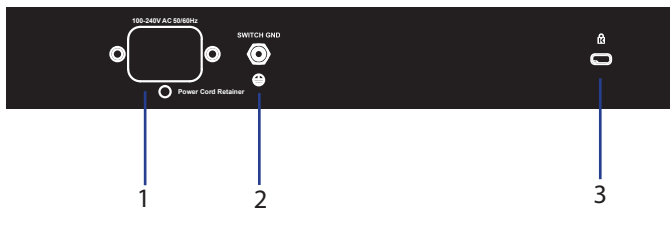

### 図**3**:リアパネルコネクタ

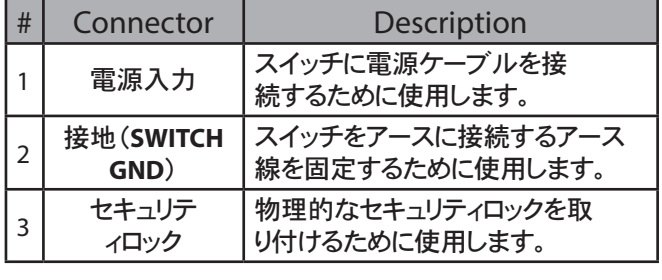

表**3**:リアコネクタ説明

# ハードウェアインストレーション

### 設置前の注意

安全にスイッチを設置し、お使いいただくため、以下 の事項に注意してください。:

- 電源コネクタを目視点検し、電源コードが確実に 固定されていることを確認してください。
- スイッチの周囲に熱を放出および換気できる十 分なスペースおよび環境があることを確認してく ださい。
- 強い電磁波、振動、埃、直射日光を避けて設置し てください。
- スイッチの上に物を置かないでください。

### スイッチの接地

スイッチを保護接地に接続するための手順を説明 します。:

- 1. システムの電源がオフであることを確認します。
- 2. 接地ネジを取り外し、接地ネジの開口部の上部 にアース線の#8ターミナルラグリングを合わせま す。
- 3. 接地ネジを接地ネジの開口部に差し込みます。
- **14 S. 以モイン とはモイン シカロ 品に生じたいよう。**<br>|語||4. ドライバを使って、アース線がスイッチにしっかりと|<br>|固定されるまで接地ネジを締めます。<br>|5. アース線の他端のターミナルラグリングを適切な|<br>|接地設備に接続します。<br>||26|||**D-Link** DGS-1008MP 4. ドライバを使って、アース線がスイッチにしっかりと 固定されるまで接地ネジを締めます。
	- 5. アース線の他端のターミナルラグリングを適切な 接地設備に接続します。

6. スイッチの接地コネクタと接地設備がしっかりと接 続されていることを確認します。

### ゴム足の取り付け

DGS-1008MPには、デバイスの底面により設置面の 損傷することを防ぐため、粘着ゴム足が4つ付属し ています。ゴム足を取り付けるには、粘着ストリップか らゴム足を取り外し、スイッチの底面の各角にゴム足 を貼り付けます。

### ラックマウント設置

他の機器や配線設備を収容することができるEIA規 格サイズの19インチラックにマウントすることができ ます。

- 1. スイッチの両サイドにL字型マウントブラケットを取 り付け、同梱のネジで固定します。
- 2. ドライバとラック付属のラックマウント用のネジを使 って、スイッチをラックにマウントします。

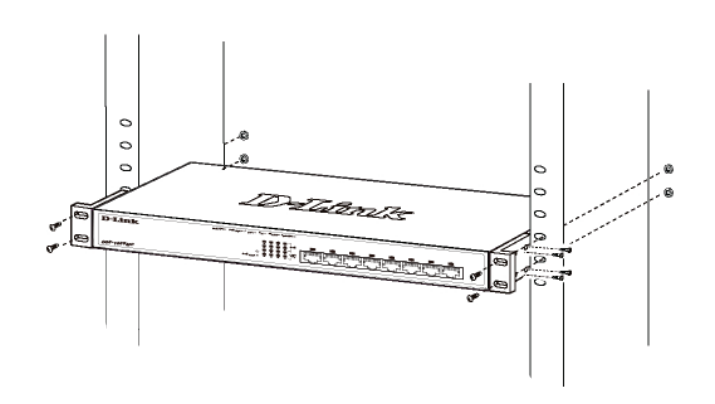

図**4**:スイッチをマウントする

### スイッチの起動

カテゴリ5/6/7のUTPネットワークケーブルを使用して ネットワークにスイッチを接続した後、電源コンセントに スイッチを接続して、起動します。

- -

### 電源抜け防止器具の取り付け

予期せず電源コードが抜けるのを防ぐため、電源抜け 防止器具を取り付けることを推奨します。

1. なめらかな面を上にして、電源ソケットの下の開口 部にタイラップを挿入します。

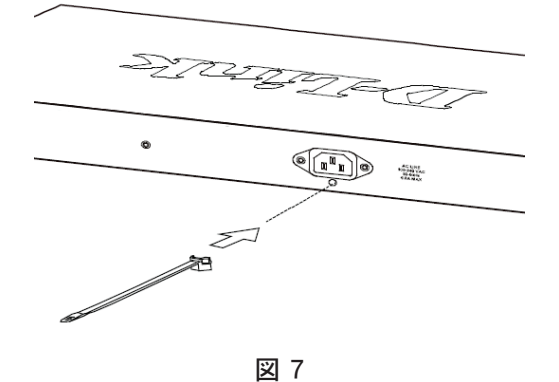

2. スイッチの電源ソケットに電源コードを挿入します。

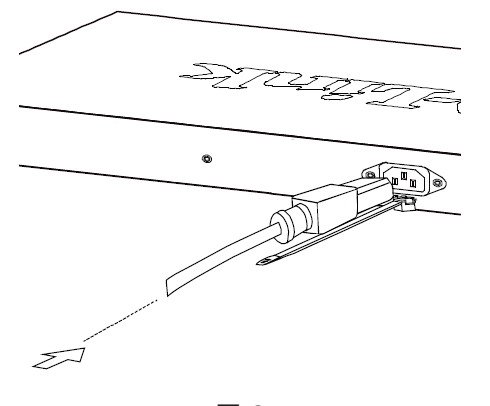

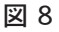

3. リテイナーをタイラップに差し込み、電源コードの端 に到達するまでスライドさせます。

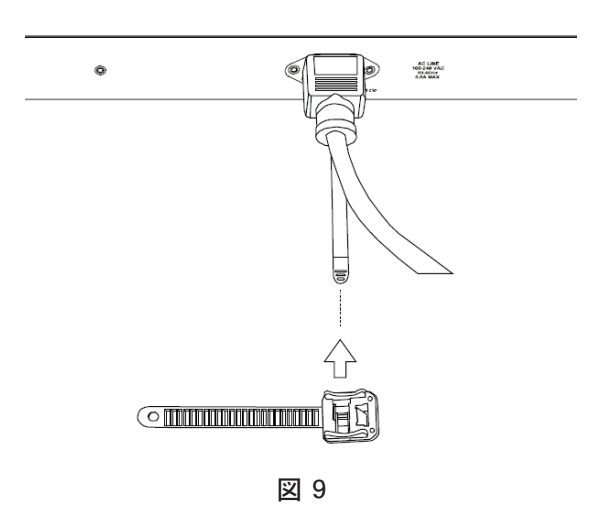

4. 雷源コードの周りにリテイナーを巻き付け、リテイナー を後ろでロックします。電源コードが固定されるまで 締めます。

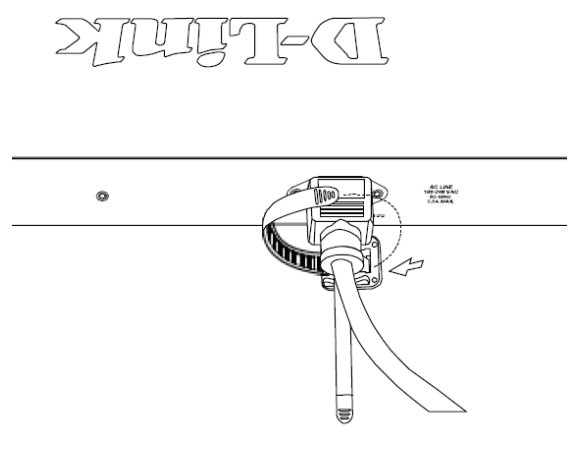

図 10

### ネットワークへの接続

以下の接続方法のどれかを使って、スイッチをネット ワークに統合することができます。

エンドノードもしくは受電デバイスへの接続

10/100/1000Mbps RJ-45インタフェースを持った PC、もしくは、PカメラやP電話のようにPoEを使用する IEEE802.3af/at準拠のデバイスをスイッチに接続す るには、標準的なイーサネットケーブルを使用します。

ハブもしくはスイッチへの接続

RJ-45もしくはSFPアップリンクポートを使って、別のス イッチもしくはハブにスイッチを接続します。

### サーバへの接続

RJ-45もしくはSFPアップリンクポートを使って、ネットワ ークバックボーンもしくはネットワークサーバにスイッチ を接続します。

追加情報

DGS-1008MP <sup>27</sup>日本語 さらにサポートが必要な場合は、ユーザマニュアルを 参照するか、https://support.dlink.com/ を参照し、 各国のD-LinkサポートWebサイトに移動してください。

NOTES

 $\frac{1}{\sqrt{2}}$  $\frac{1}{\sqrt{1-\frac{1}{2}}}$ 

 $\frac{1}{\sqrt{2\pi}}$  $\mathbb{R}$   $\sqrt{1}$ 

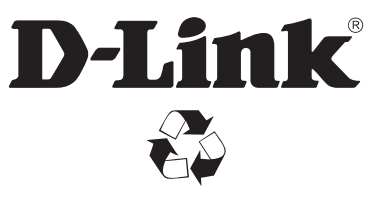

Ver. 2.00(DI)\_130X183 2018/7/25 5303103